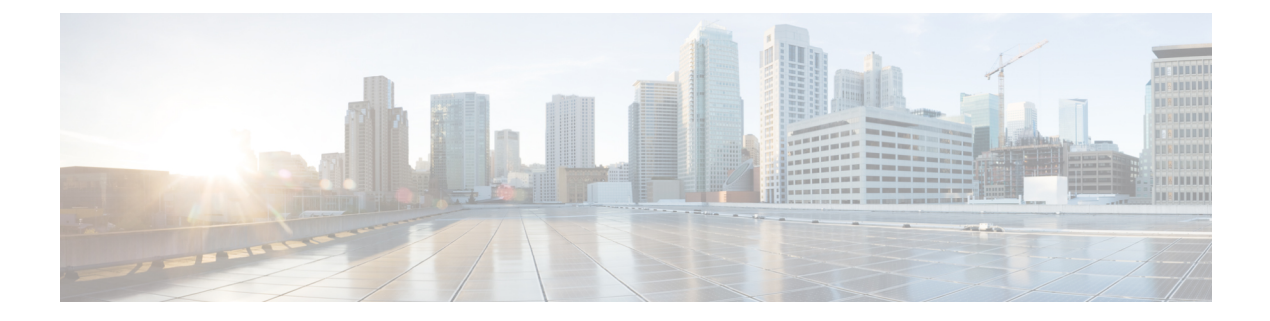

# 关联策略

以下主题介绍如何配置关联策略和规则。

- 关联策略和规则简介, 第1页
- 合规的要求和必备条件, 第2页
- 配置关联策略, 第3页
- 配置关联规则, 第 5 页
- 配置关联响应组, 第 35 页

# 关联策略和规则简介

您可以通过关联功能,使用关联策略实时应对网络威胁。

当网络活动触发某个活动的关联策略中的 关联规则 或 合规 *allow* 名单 时,会导致关联 策略违规 的 发生。

#### 关联规则

当活动的关联策略中的关联规则触发时,系统会生成关联事件。关联规则可在以下情况下触发:

- 系统生成特定类型的事件 (连接、入侵、恶意软件、发现、用户活动等) 。
- 网络流量偏离其正常的量变曲线。

可以通过下列方式限制关联规则:

- 添加主机配置文件限定条件以使用涉及触发事件的主机的主机配置文件中的信息限制该规则。
- 向关联规则中添加连接跟踪器,以便在满足规则的初始条件后,系统开始跟踪某些连接。然后, 只有在跟踪的连接满足其他标准时,才可生成关联事件。
- 向关联规则中添加用户资格, 以跟踪某些用户或用户群。例如, 您可以限制关联规则, 以便只 有特定用户的流量或来自特定部门的流量才会触发该关联规则。
- 添加暂停周期。当关联规则触发后,暂停周期会导致该规则在指定时间间隔内不会再次触发。 暂停周期过后,该规则可再次触发并开始新的暂停周期。

• 添加非活动周期在非活动周期,关联规则不会触发。

虽然您可以配置关联规则而不对您的部署授予许可,但使用未经许可组件的规则不会触发。

#### 合规 允许 名单

合规 allow 名单指定允许在网络中的主机上运行的操作系统、应用(Web 和客户端)及协议。当主 机违反用于活动关联策略使用的 an allow 名单时,系统生成 an *allow* 名单事件。

#### 关联响应

对关联策略违规的响应包括简单的警报以及各种补救(例如扫描主机)。您可以将每个关联规则或 allow名单与单个响应或一组响应相关联。

如果网络流量触发多个规则或allow名单,系统将发起与每个规则和allow名单相关的所有响应。

#### 关联和多租户

在多域部署中,可以在任意域级别创建关联策略,只要使用的是该级别可用的规则、 allow 名单和 响应。高层域管理员可以在域中或跨域执行关联:

- 按域限制关联规则将匹配该域的后代所报告的事件。
- 高层域管理员可以跨域创建评估主机的合规 allow 名单。您可以在同一个 allow 名单中以不同域 中的不同子网作为目标。

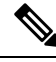

系统会为每个分叶域构建单独的网络映射。使用文字配置(例如 IP 地址、VLAN 标记和用户名)限 制跨域关联规则可能会出现意外结果。 注释

#### 相关主题

合规 允许 [名单简介](management-center-admin-73_chapter38.pdf#nameddest=unique_1120) Cisco Secure Firewall [Management](management-center-admin-73_chapter20.pdf#nameddest=unique_457) Center 警报响应 [补救简介](management-center-admin-73_chapter41.pdf#nameddest=unique_42)

# 合规的要求和必备条件

型号支持

Any

支持的域

任意

用户角色

• 管理员

# 配置关联策略

使用关联规则、合规 allow 名单、警报响应和补救来构建关联策略。

在多域部署中,可以在任何域级别使用该级别可用的任何构成配置来创建关联策略。

可为每个关联策略以及该策略中使用的每条规则和 allow 名单分配优先级。规则和 allow 名单优先级 会覆盖关联策略优先级。如果网络流量违反关联策略,则产生的关联事件会显示策略优先级值,除 非违反的规则或 allow 名单有自己的优先级。

#### 过程

- 步骤 **1** 选择策略 > 关联。
- 步骤 **2** 点击创建策略。
- 步骤 **3** 输入策略名称 **(Policy Name)** 和策略说明 **(Policy Desription)**。
- 步骤 **4** 从默认优先级 **(Default Priority)** 下拉列表中选择策略的优先级。选择无 **(None)** 以便仅使用规则的优 先级。
- 步骤5 点击添加规则 (Add Rules), 选择要在策略中使用的规则和 allow 名单, 然后点击添加 (Add)。
- 步骤 **6** 从每个规则或 allow 名单的优先级 **(Priority)** 列表中选择优先级:
	- 优先级值介于 1 到 5 之间。
	- 无
	- 默认 **(Default)**,以使用策略的默认优先级

步骤7 将响应添加到规则和 allow 名单中, 如 将响应添加到规则和允许名单, 第3页中所述。

步骤 **8** 单击保存。

下一步做什么

• 通过点击滑块来激活策略。

### 将响应添加到规则和允许名单

您可以将每个关联规则或allow名单与单个响应或一组响应相关联。如果网络流量触发多个规则或 allow名单,系统将发起与每个规则和allow名单相关的所有响应。请注意,Nmap 补救在用作对流量 量变曲线更改的响应时不会启动。

在多域部署中,可以使用在当前域或祖先域中创建的或响应。

#### 过程

- 步骤1 在关联策略编辑器中要添加响应的规则或allow名单旁边,点击响应(B)。
- 步骤2 在"未分配的响应"(Unassigned Responses) 下, 选择在规则或allow名单触发时要启动的响应, 然后 点击向上箭头 (**^**)。
- 步骤 **3** 点击更新。

#### 相关主题

Cisco Secure Firewall [Management](management-center-admin-73_chapter20.pdf#nameddest=unique_457) Center 警报响应 [补救简介](management-center-admin-73_chapter41.pdf#nameddest=unique_42)

### 管理关联策略

对活动关联策略进行的更改会立即生效。

激活关联策略时,系统会立即开始处理事件并触发响应。请注意,系统不会在初次、激活后的评估 中为不合规主机生成 allow 名单事件。

在多域部署中,系统会显示在当前域中创建的关联策略,您可以对其进行编辑。系统还会显示来自 祖先域中的选定关联策略,您不可以对其进行编辑。要查看和编辑在较低域中创建的关联策略,请 切换至该域。

$$
\beta
$$

注释 如果配置暴露有关不相关域的信息(包括名称、受管设备等),则系统不会显示祖先域的配置。

#### 过程

步骤 **1** 选择策略 > 关联。

- 步骤 **2** 管理关联策略:
	- 激活或停用 点击滑块。 如果控件呈灰色显示,则表明配置属于祖先域,或者您没有修改配置 的权限。
	- 创建 点击**创建策略 (Create Policy)**; 请参阅配置关联策略, 第 3 页。
	- 编辑 点击 编辑(✔);请参阅 配置关联策略 ,第 3 页。 如果显示视图(●),则表明配 置属于祖先域,或者您没有修改配置的权限。
	- 删除 点击 删除(■)。 如果控件呈灰色显示, 则表明配置属于祖先域, 或者您没有修改配置 的权限。

# 配置关联规则

简单的关联规则仅要求发生特定类型的事件。您不需要提供更具体的条件。例如,基于流量量变曲 线变更的关联规则不需要条件。您也可以使用多个条件和添加的限制来创建复杂的关联规则。

当创建关联规则触发条件、主机配置文件限定条件、用户资格或连接跟踪器时,语法发生变化但结 构保持不变。

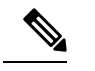

注释 在多域部署中,按祖先域限制关联规则将匹配该域的后代所报告的事件。

#### 开始之前

• 确认您的部署正在收集您要用来触发关联事件的信息类型。例如,任意单个连接或连接摘要事 件的可用信息取决于几个因素,包括检测方法、日志记录方法和事件类型。 系统可以将主机从 导出的 NetFlow 记录中添加到网络映射中,但是这些主机的可用信息是有限的;请参阅NetFlow 和受管设备数据之间的差异。

#### 过程

- 步骤1 选择 策略 > 关联, 然后点击 规则管理。
- 步骤 **2** 点击 **Create Rule**。
- 步骤 **3** 输入规则名称 **(Rule Name)** 和规则说明 **(Rule Description)**。
- 步骤 **4** 或者,也可为规则选择规则组 **(Rule Group)**。
- 步骤 **5** 选择基础事件类型,并为关联规则指定其他触发条件(后者为可选项)。您可以选择以下基础事件 类型:
	- 发生入侵事件 **(an intrusion event occurs)** 请参阅入侵事件触发条件的语法 ,第 6 页。
	- 发生恶意软件事件 **(a malware event occurs)** 请参阅恶意软件事件触发条件的语法 ,第 8 页。
	- 发生发现事件 (a discovery event occurs) 请参阅发现事件触发条件的语法 , 第 10 页。
	- 检测到用户活动 **(user activity is detected)** 请参阅用户活动事件触发条件的语法 ,第 13 页。
	- •发生主机输入事件 (a host input event occurs) 请参阅主机输入事件触发条件的语法 , 第 13 页。
	- 发生连接事件 **(a connection event occurs)** 请参阅连接事件触发条件的语法 ,第 15 页。
	- 流量量变曲线更改 **(a traffic profile changes)** 请参阅流量量变曲线更改的语法 ,第 18 页。

步骤 **6** 或者,也可以通过添加以下任一项或全部条件来进一步限制关联规则:

- 主机配置文件限定条件 点击添加主机配置文件限定条件 **(Add Host Profile Qualification)**;请 参阅关联主机配置文件限定条件的语法,第20页。
- 连接跟踪器 点击添加连接跟踪器 **(Add Connection Tracker)**;请参阅连接跟踪器 ,第 23 页。
- 用户资格 点击添加用户资格 **(Add User Qualification)**;请参阅用户资格的语法 ,第 22 页。
- 暂停周期 在"规则选项"(Rule Options) 下,使用暂停 **(Snooze)** 文本字段和下拉列表指定在关 联规则触发后系统要再次触发该规则应等待的时间间隔。
- 非活动周期 在"规则选项"(Rule Options) 下,点击添加非活动周期 **(AddInactive Period)**。使 用文本字段和下拉列表,指定您希望系统停止根据关联规则评估网络流量的时间和频率。
- 提示 要移除暂停周期,请将时间间隔指定为 **0**(秒、分钟或小时)。

步骤 **7** 点击保存规则 **(Save Rule)**。

#### 简单的关联规则示例

如果在特定子网中检测到新的主机,则会触发以下简单的关联规则。请注意,当类别为 IP 地址时,选择 **is in** 或 **is not in** 作为运算符使您可以指定 IP 地址是还是不是在 IP 地址块中, 如特殊表示法(例如 CIDR)所述。

Select the type of event for this rule

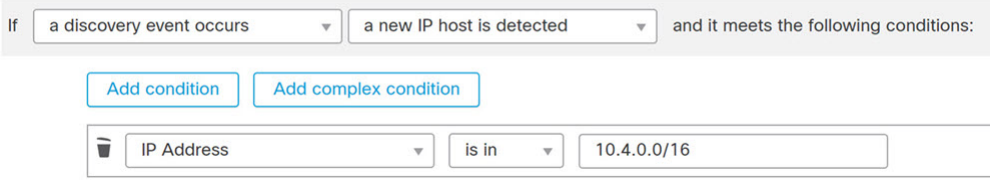

#### 下一步做什么

• 使用关联策略中的规则, 如配置关联策略, 第3页中所述。

#### 相关主题

管理关联规则,第34页 关联规则构建机制, 第 31 页 暂停和非活动周期, 第 31 页 NetFlow 和受管设备数据之间的差异

## 入侵事件触发条件的语法

下表介绍将入侵事件选定为基础事件时如何构建关联规则条件。

#### 表 **1:** 入侵事件的语法

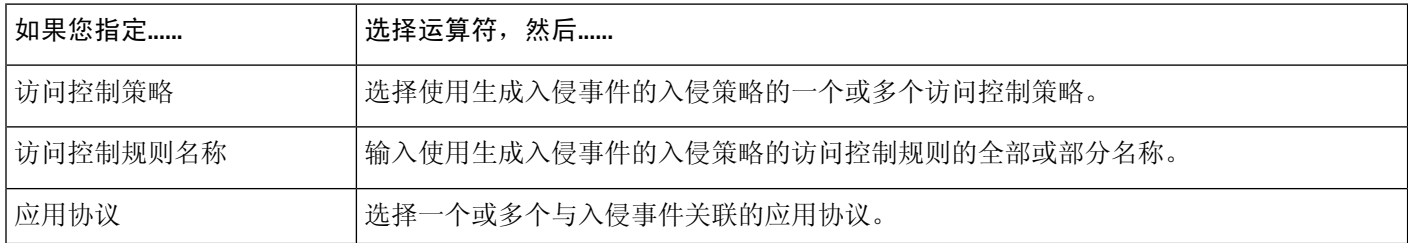

 $\mathbf{l}$ 

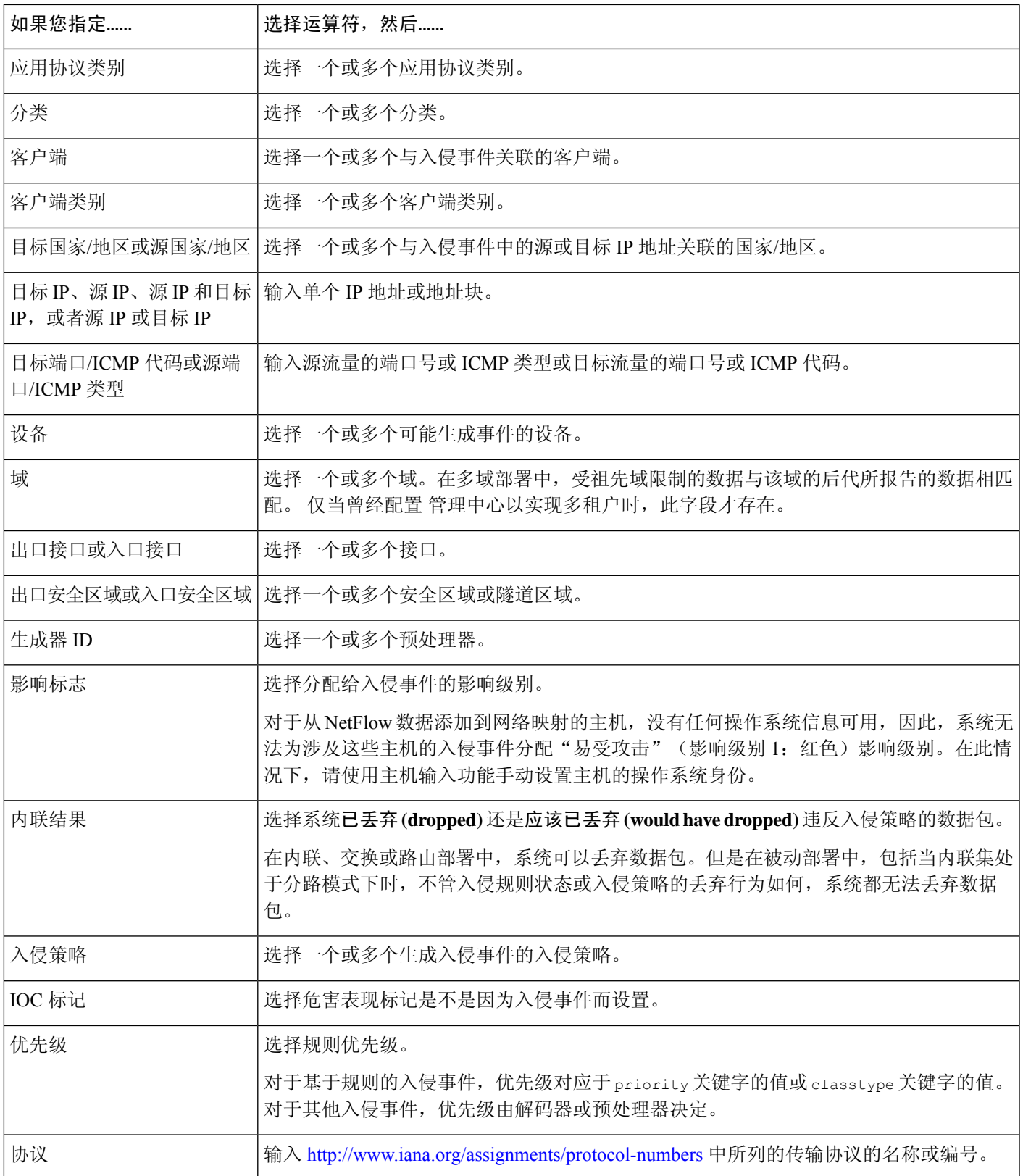

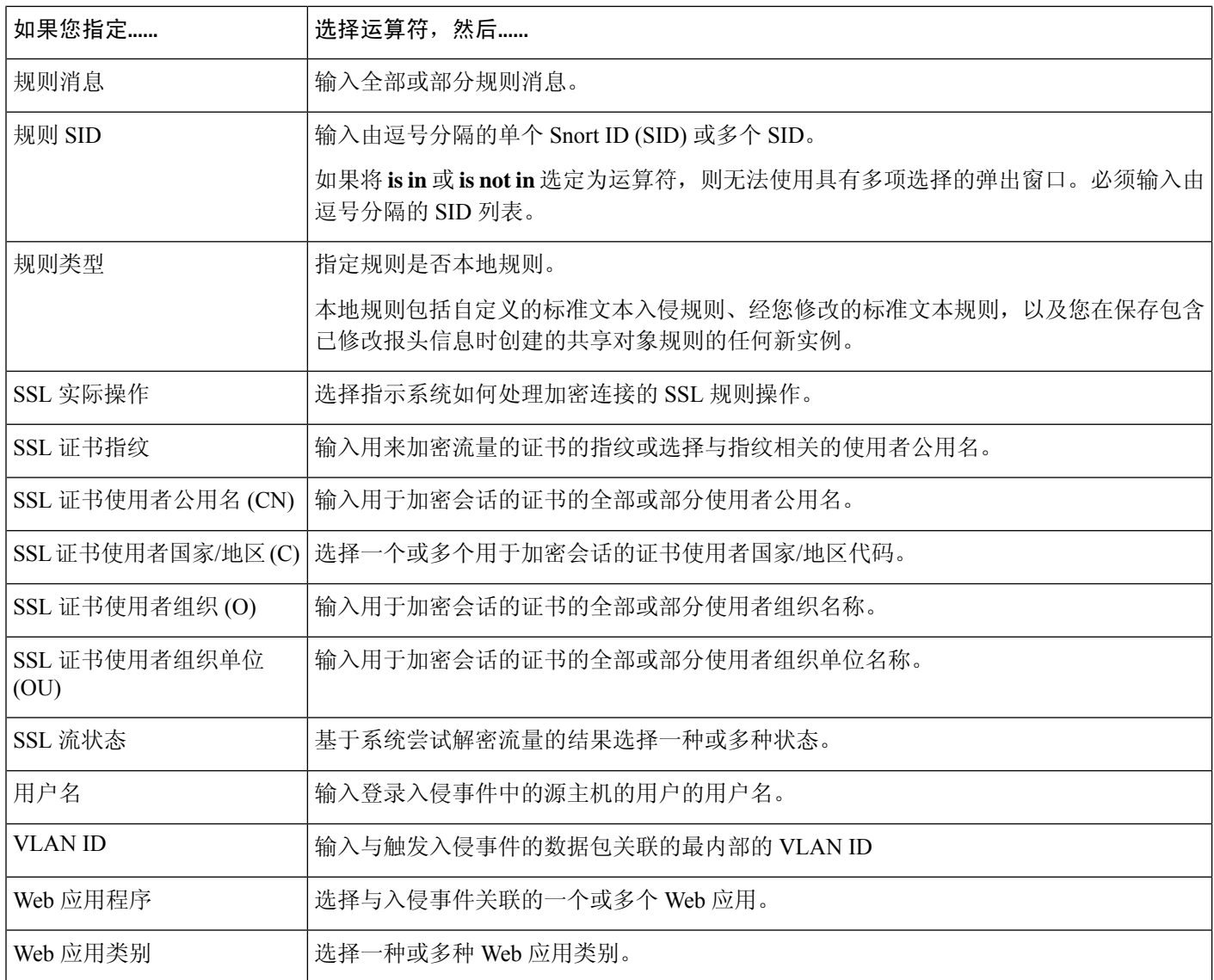

#### 相关主题

[入侵事件字段](management-center-admin-73_chapter33.pdf#nameddest=unique_754) [Firepower](management-center-admin-73_chapter1.pdf#nameddest=unique_64) 系统 IP 地址约定

## 恶意软件事件触发条件的语法

要使关联规则基于恶意软件事件,首先得指定要使用的恶意软件事件类型。您的选择决定您可以使 用的一组触发条件。您可以选择:

- 通过基于终端的恶意软件检测(由面向终端的 AMP 检测)
- 通过基于网络的恶意软件检测(由面向网络的 AMP 检测)
- 通过基于网络的追溯性恶意软件检测(由面向网络的 AMP 进行追溯性检测)

I

下表介绍将恶意软件事件选定为基础事件时如何构建关联规则条件。

#### 表 **2:** 恶意软件事件的语法

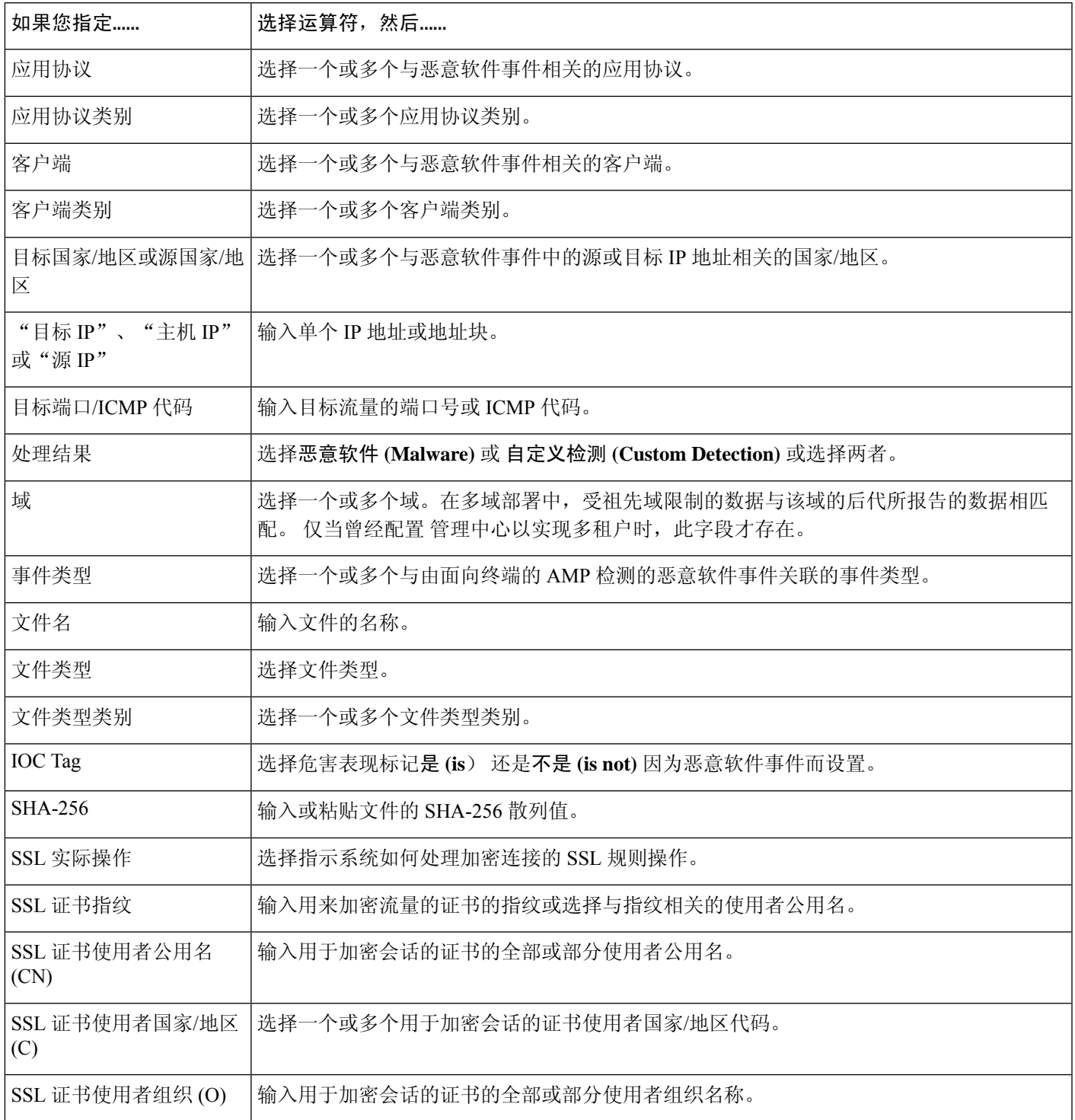

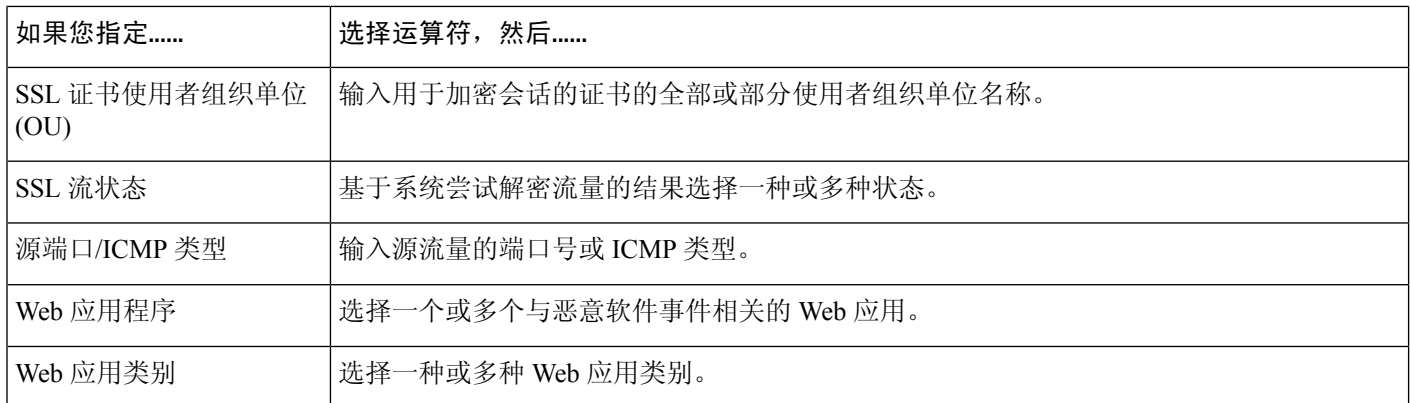

#### 相关主题

[文件和恶意软件事件字段](management-center-admin-73_chapter34.pdf#nameddest=unique_755) [Firepower](management-center-admin-73_chapter1.pdf#nameddest=unique_64) 系统 IP 地址约定

## 发现事件触发条件的语法

要使关联规则基于发现事件,首先得指定要使用的发现事件类型。您的选择决定您可以使用的一组 触发条件。下表列出可以选择的发现事件类型。

在跃点变更上或由于达到主机限制而使系统丢弃新的主机时,不能触发关联规则。然而,当任何类 型的发现事件发生时,可选择 **there is any type of event** 来触发该规则。

#### 表 **3:** 关联规则触发条件对比发现事件类型

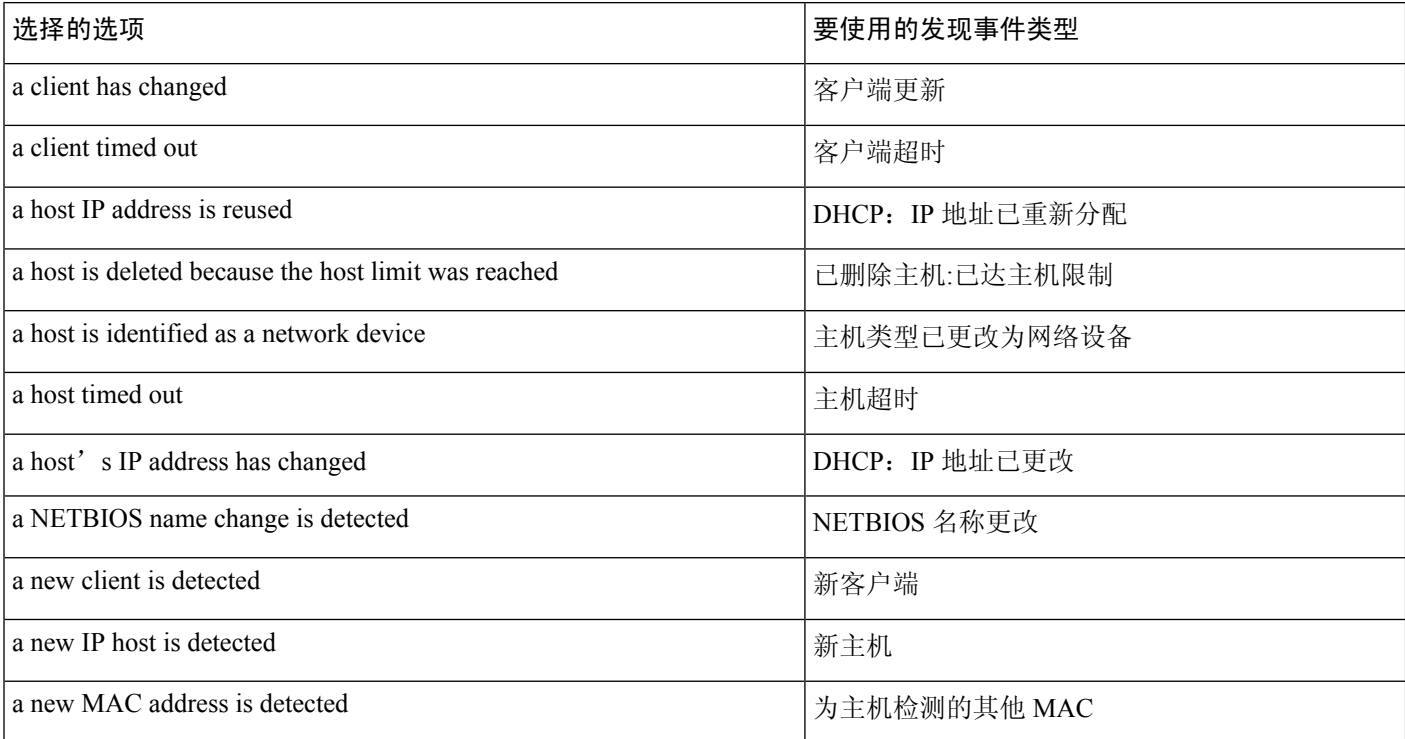

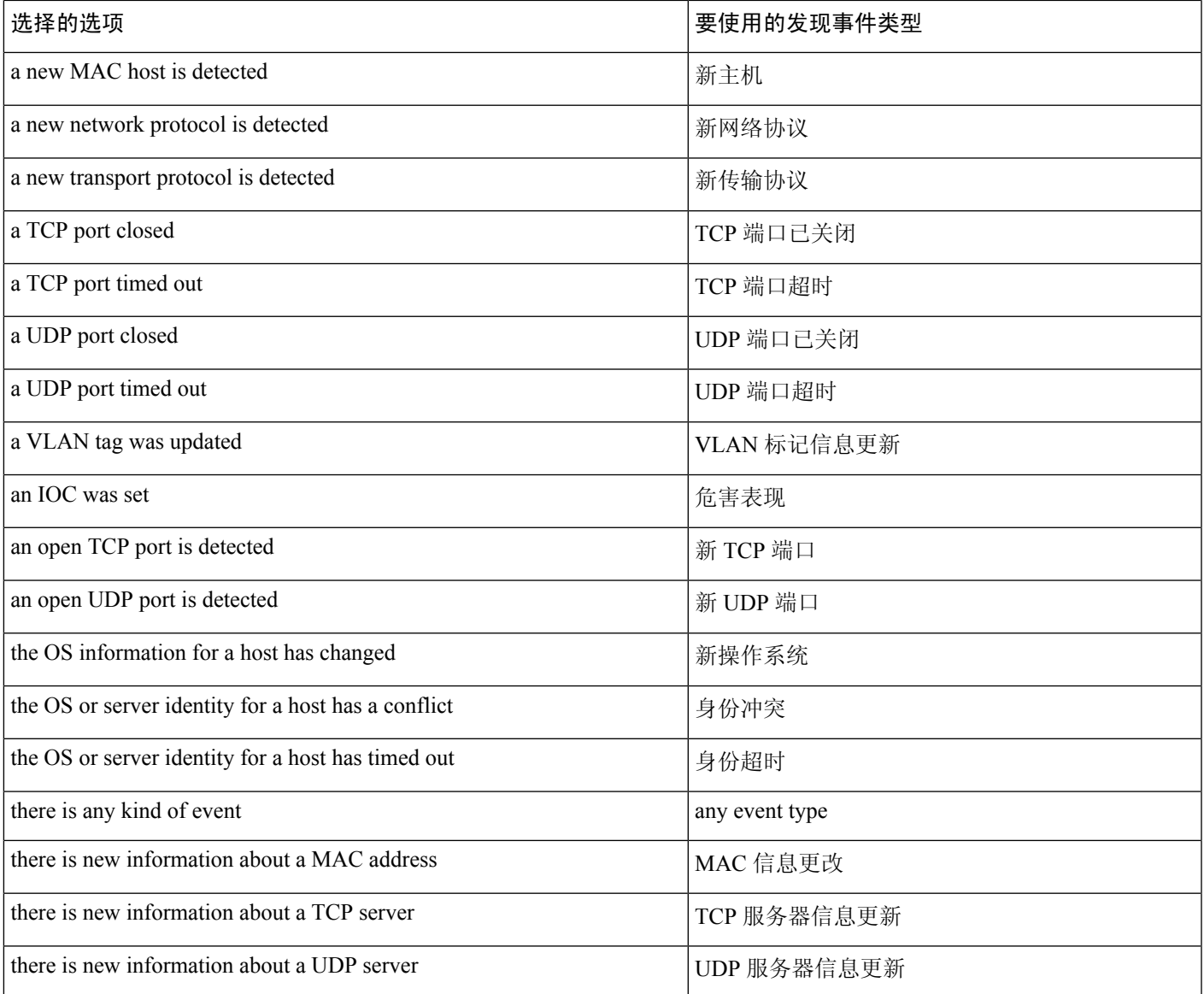

下表介绍将发现事件选定为基础事件时如何构建关联规则条件。

#### 表 **4:** 发现事件的语法

I

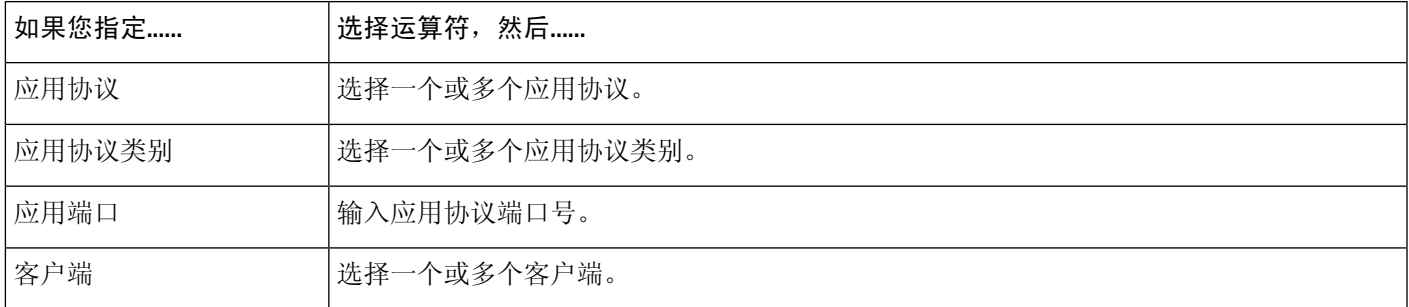

I

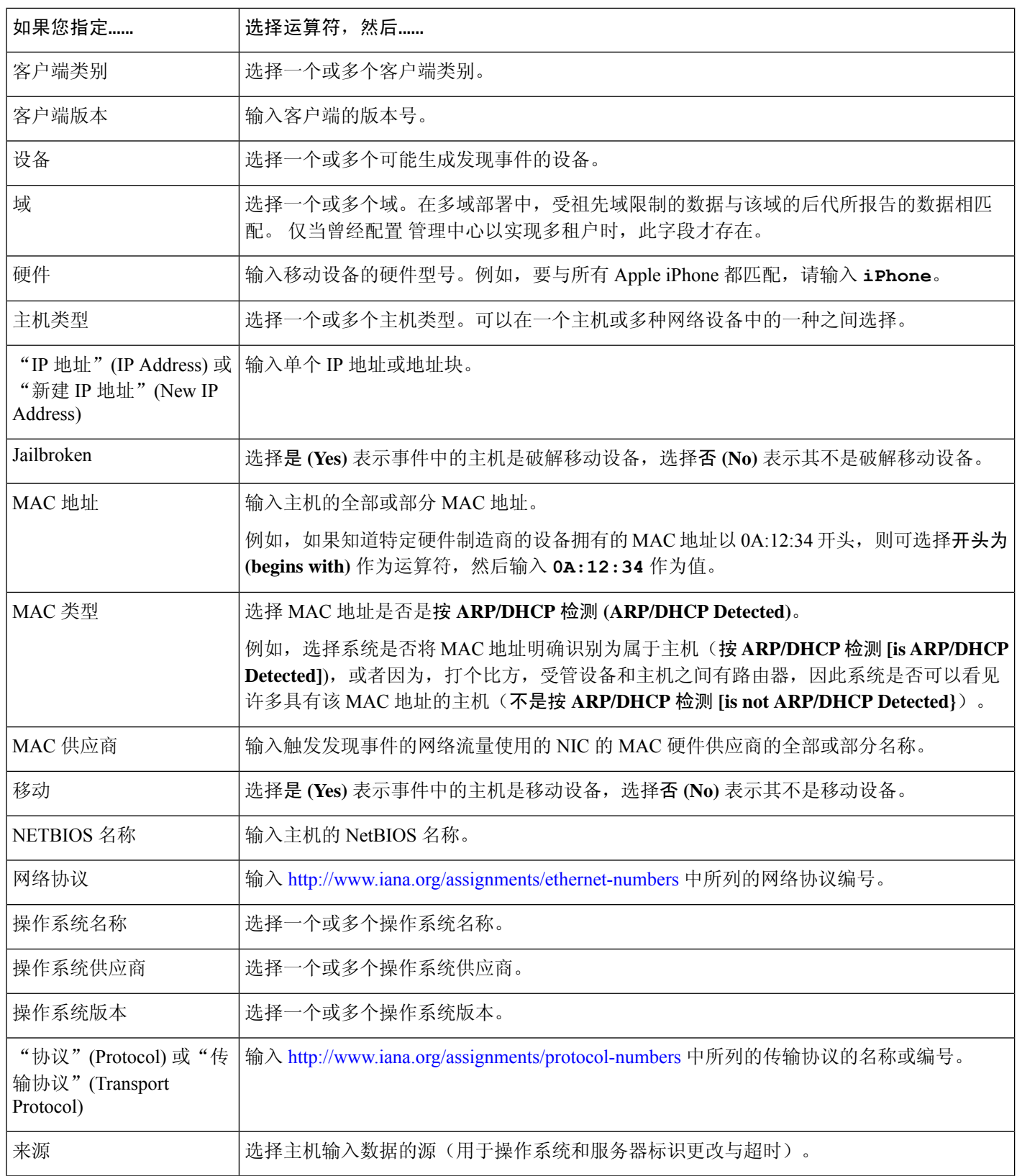

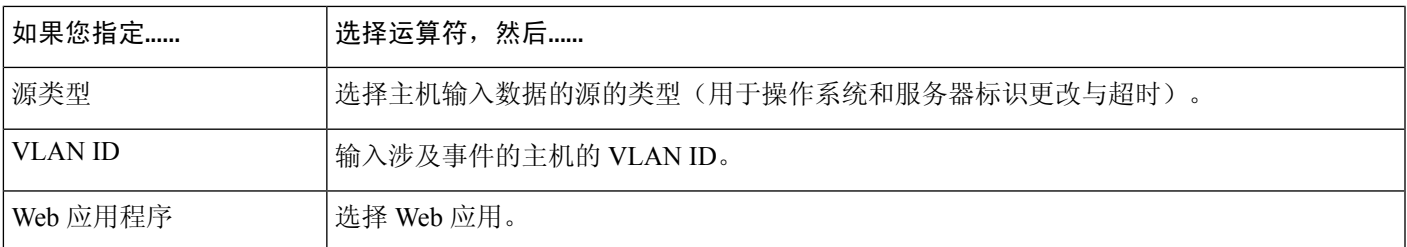

#### 相关主题

[发现事件类型](management-center-admin-73_chapter36.pdf#nameddest=unique_1115) [发现事件字段](management-center-admin-73_chapter36.pdf#nameddest=unique_890) [Firepower](management-center-admin-73_chapter1.pdf#nameddest=unique_64) 系统 IP 地址约定

### 用户活动事件触发条件的语法

要将关联规则以用户活动为基础,请首先选择要使用的用户活动的类型。您的选择决定您可以使用 的一组触发条件。您可以选择:

- 检测到的新用户身份
- 登录到主机的用户

下表介绍将用户活动选定为基础事件时如何构建关联规则条件。

#### 表 **5:** 用户活动的语法

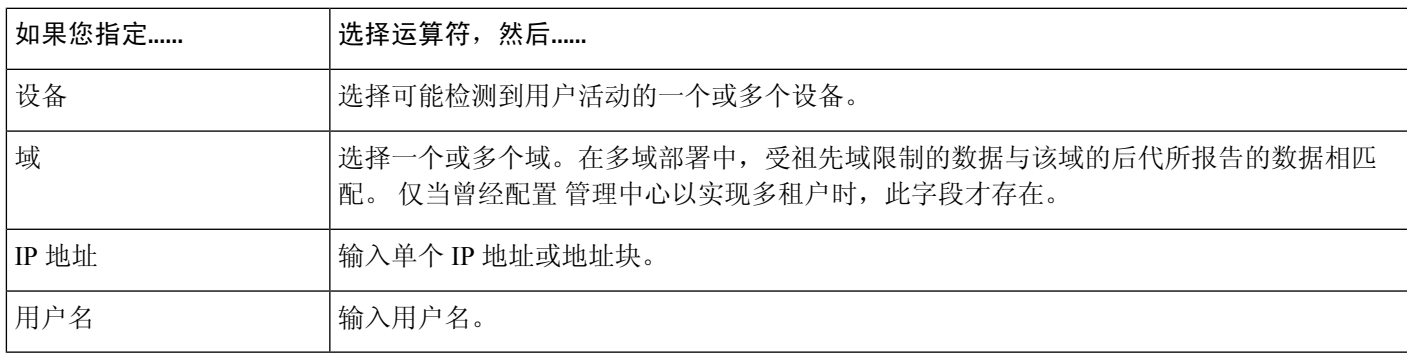

#### 相关主题

用户活动数据字段

[Firepower](management-center-admin-73_chapter1.pdf#nameddest=unique_64) 系统 IP 地址约定

## 主机输入事件触发条件的语法

要使关联规则基于主机输入事件,首先得指定要使用的主机输入事件类型。您的选择决定您可以使 用的一组触发条件。下表列出可以选择的主机输入事件类型。

当添加、删除或更改用户定义的主机属性的定义,或设置漏洞影响限定条件时,不能触发关联规则。

#### 表 **6:** 关联规则触发条件与主机输入事件类型

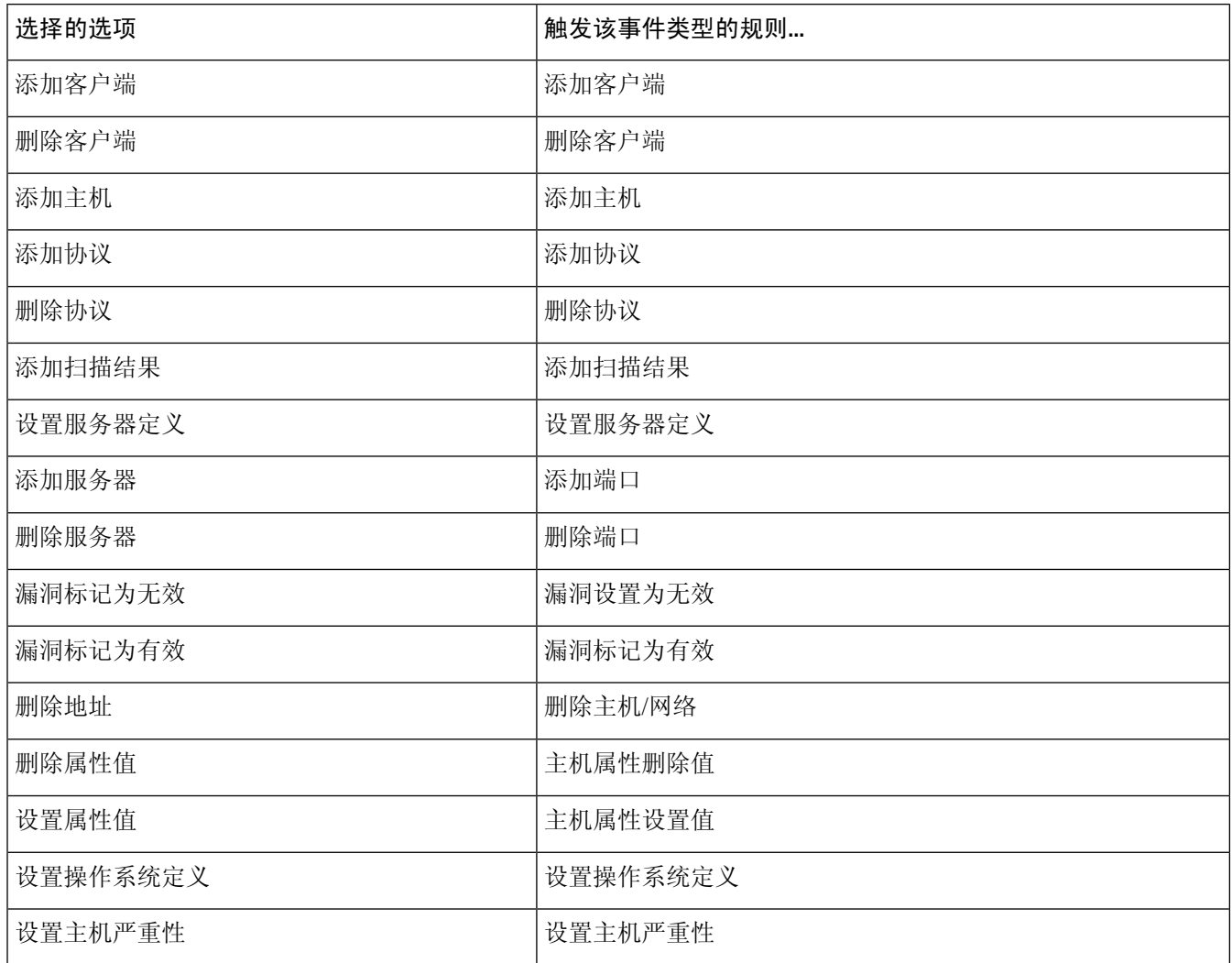

下表介绍将主机输入事件选定为基础事件时如何构建关联规则条件。

#### 表 **7:** 主机输入事件的语法

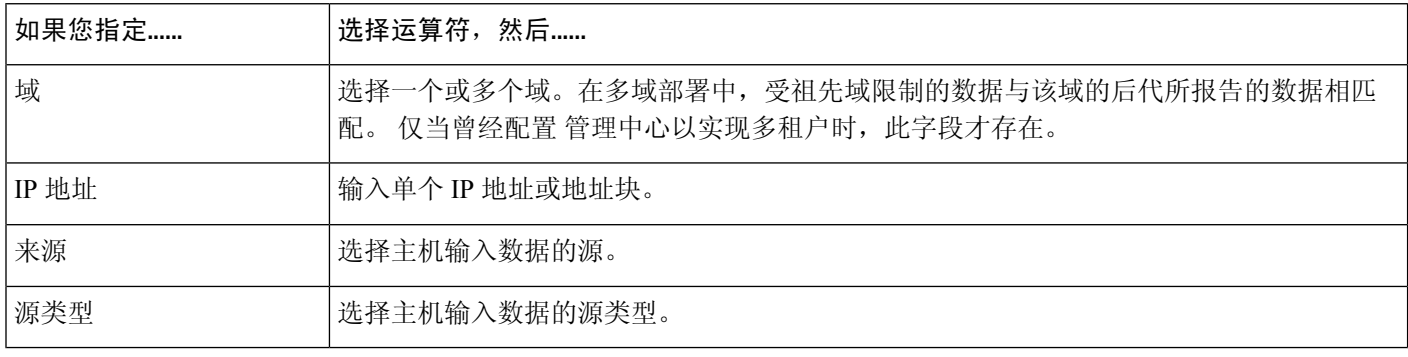

相关主题

[主机输入事件类型](management-center-admin-73_chapter36.pdf#nameddest=unique_1116) [发现事件字段](management-center-admin-73_chapter36.pdf#nameddest=unique_890) [Firepower](management-center-admin-73_chapter1.pdf#nameddest=unique_64) 系统 IP 地址约定

## 连接事件触发条件的语法

要使关联规则基于连接事件,首先指定要使用的连接事件类型。请注意,可用于连接事件的信息可 能会根据系统记录连接的方式、原因和时间而异。您可以选择:

- 位于连接开头或末尾
- 位于连接开头
- 位于连接末尾

下表介绍将连接事件选定为基础事件时如何构建关联规则条件。

#### 表 **8:** 连接事件的语法

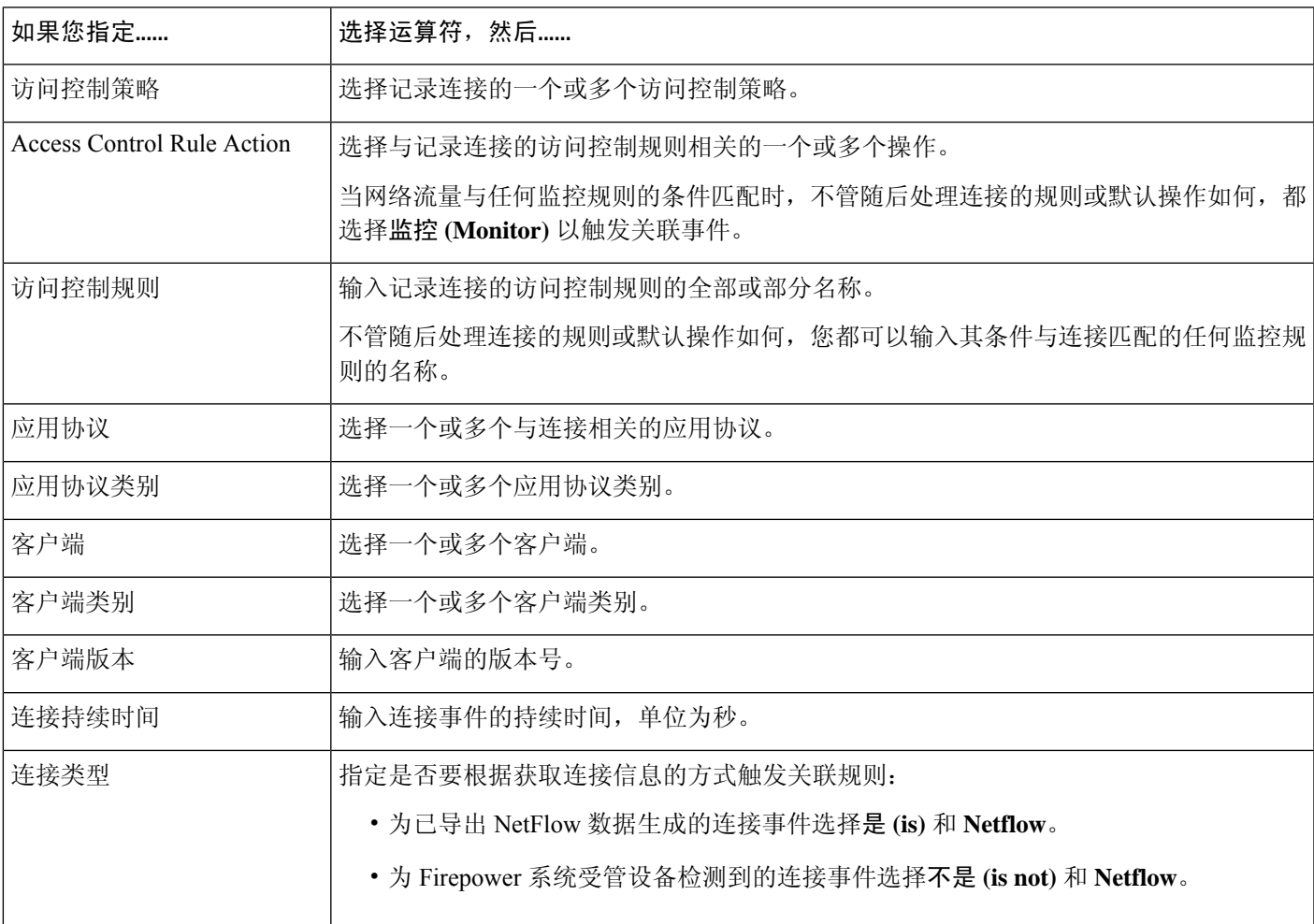

I

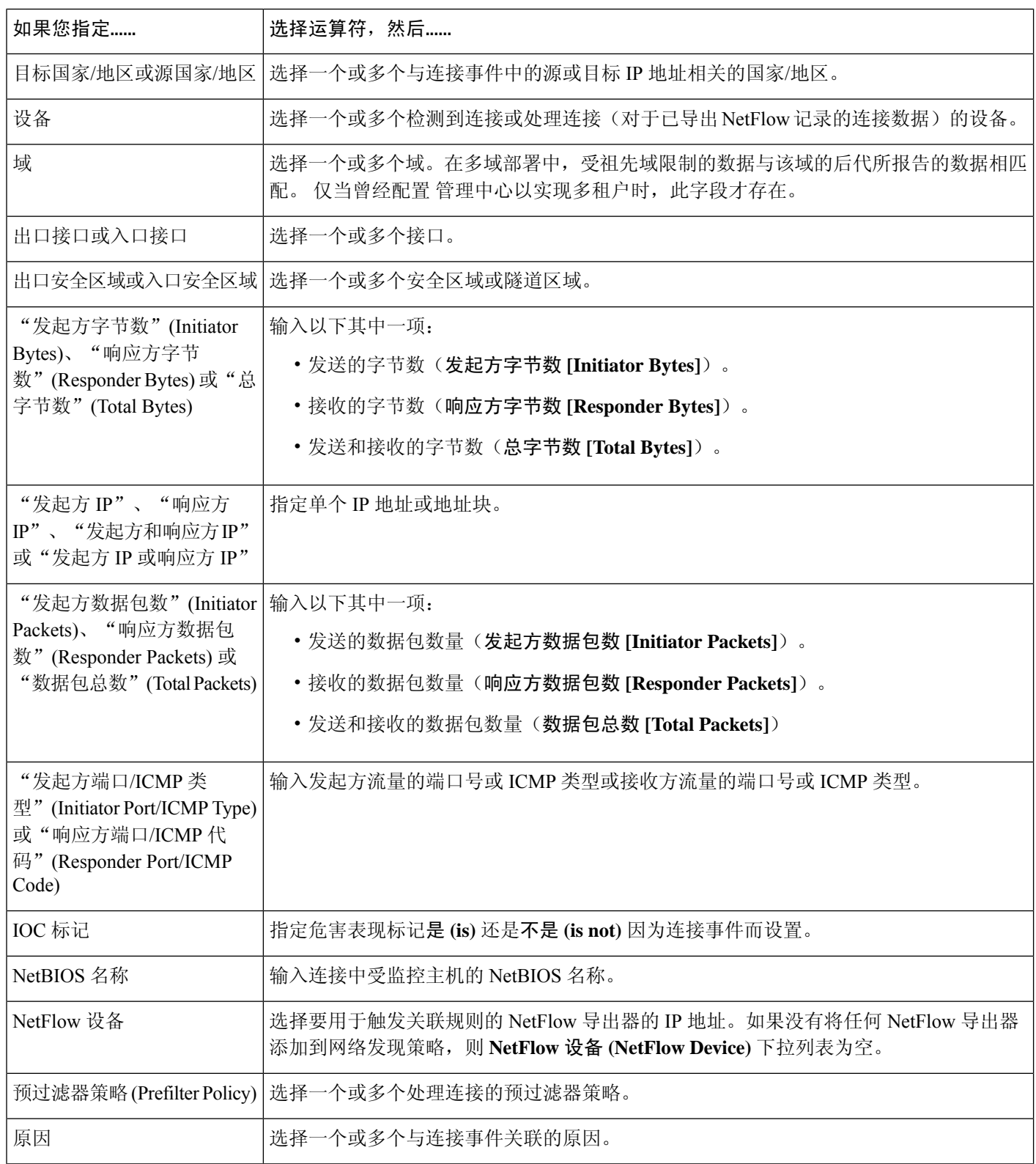

٦

 $\mathbf l$ 

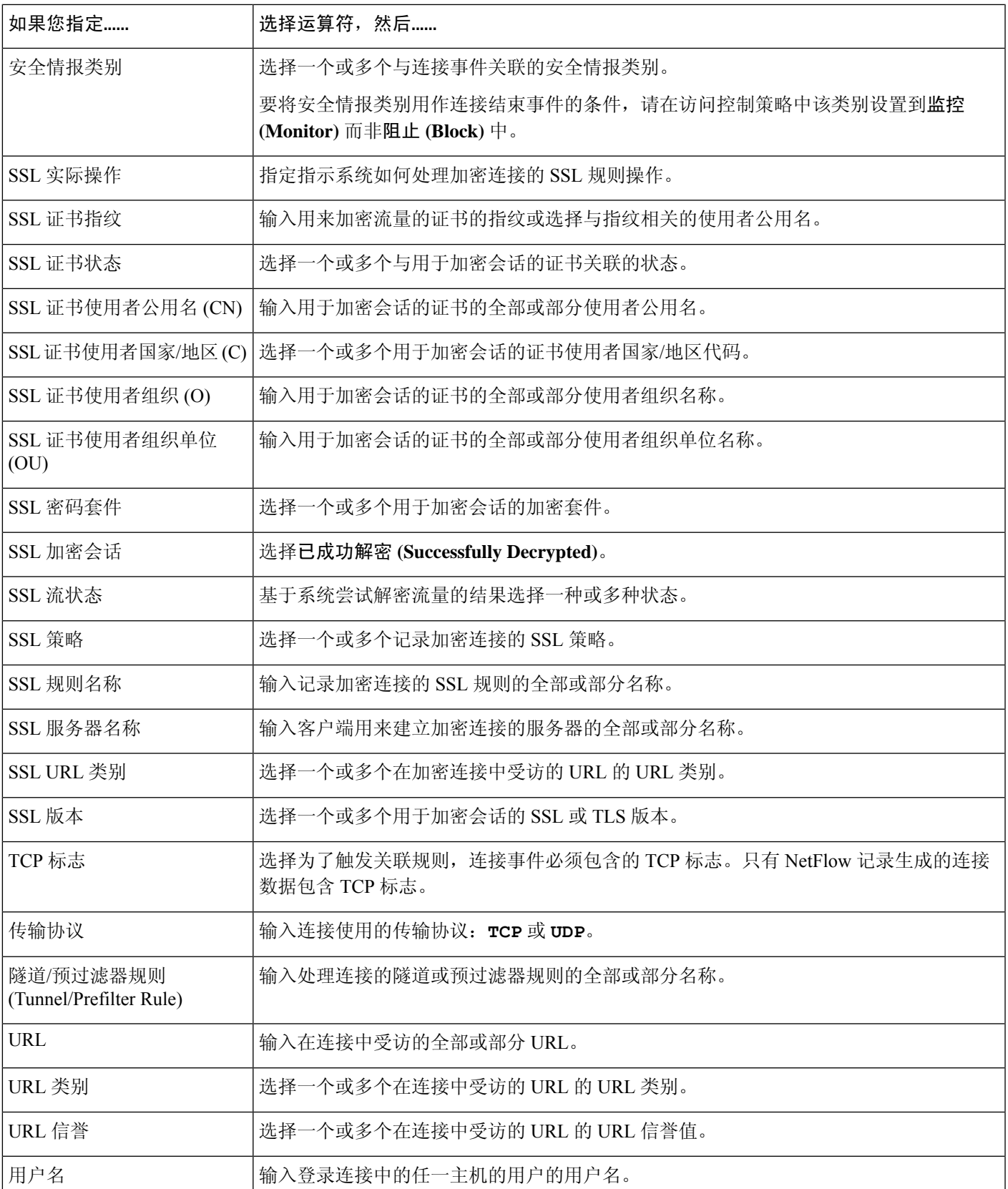

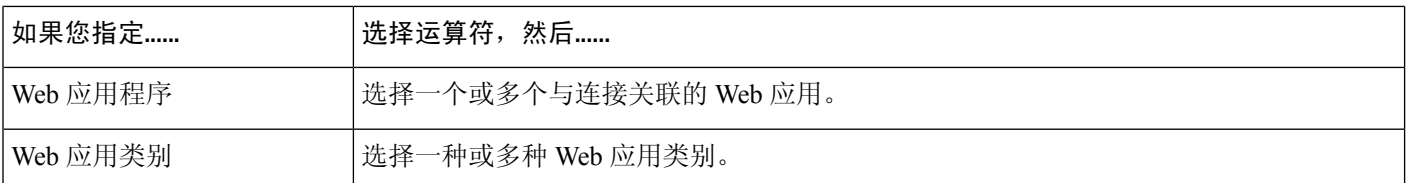

#### 相关主题

连接和 [安全相关连接](management-center-admin-73_chapter32.pdf#nameddest=unique_753) 事件字段 [Firepower](management-center-admin-73_chapter1.pdf#nameddest=unique_64) 系统 IP 地址约定

### 流量量变曲线更改的语法

要使关联规则基于流量量变曲线更改,首先选择要使用的流量量变曲线。当网络流量偏离以您所选 量变曲线为特征的模式时,触发此规则。

可以基于原始数据或从计算数据得出的统计结果触发该规则。例如,您可以编写如果通过网络的数 据量(单位:字节)突然达到高峰时触发的规则,该高峰可能是由于攻击或其他安全策略违规造成 的。如果出现下列两种情况中的一种,可以指定规则触发:

- 通过网络的字节数量激增, 超过一定数量的字节
- 通过网络的字节数激增,超过流量平均值上下的一定数量的标准偏差

请注意,要创建在通过网络的字节数超出一定数量的标准偏差(高于或低于)时触发的规则, 必须指定上下限,如下图所示。

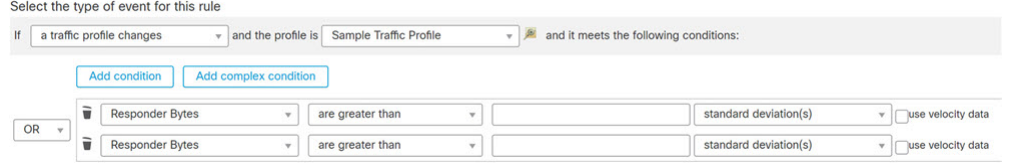

要创建在通过网络的字节数超过一定数量的高于平均值的标准偏差时触发的规则,请仅使用图 中所示的第一个条件。

要创建在通过网络的字节数超过一定数量的低于平均值的标准偏差时触发的规则,请仅使用第 二个条件。

选中使用速度数据 **(use velocity data)** 复选框,以基于数据点之间的变化率触发关联规则。如果要使 用上例中的速度数据,则可以指定在出现下列任何一种情况时触发规则:

- 通过网络的字节数量变化幅度非常大, 高于或低于一定数量的高于平均变化率的标准偏差
- 通过网络的字节数激增,高于一定数量的字节

下表介绍在将流量量变曲线变更选定为基础事件时如何构建关联规则中的条件。

 $\overline{\phantom{a}}$ 

#### 表 **9:** 流量量变曲线更改的语法

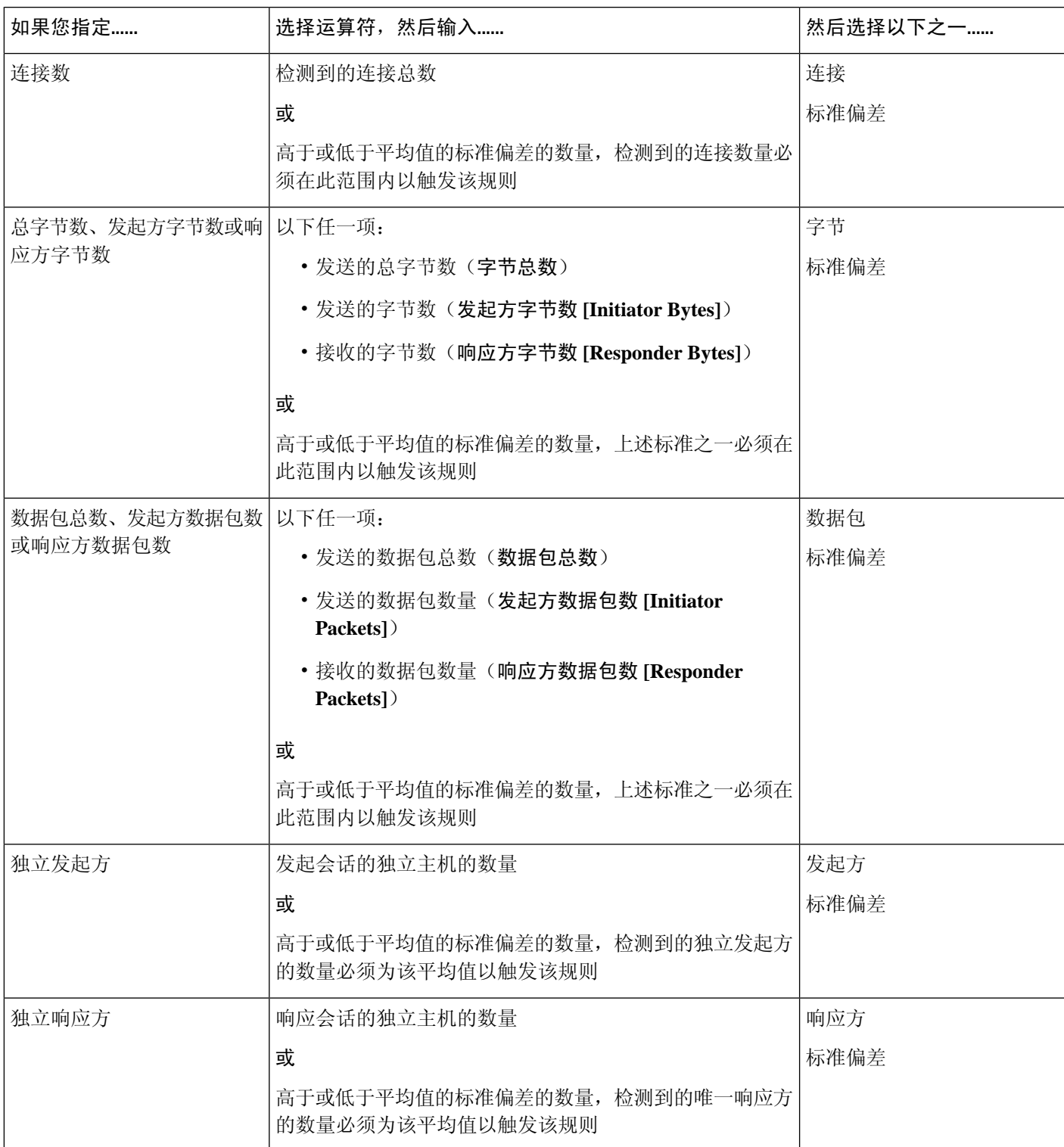

# 关联主机配置文件限定条件的语法

要根据事件中所涉及的主机的主机配置文件来限制关联规则,请添加主机配置文件限定条件。不能 将主机配置文件限定条件添加到在恶意软件事件、流量量变曲线更改或新的IP主机的检测上触发的 关联规则。

当构建主机配置文件限定条件时,先指定要用于限制关联规则的主机。可选择的主机取决于规则的 基础事件类型:

- 连接事件 选择响应方主机 **(Responder Host)** 或发起方主机 **(Initiator Host)**。
- 入侵事件 选择目标主机 **(Destination Host)** 或源主机 **(Source Host)**。
- 发现事件、主机输入事件或用户活动 选择主机 **(Host)**。

下表介绍如何构建关联规则的主机配置文件限定条件。

#### 表 **10:** 主机配置文件限定条件的语法

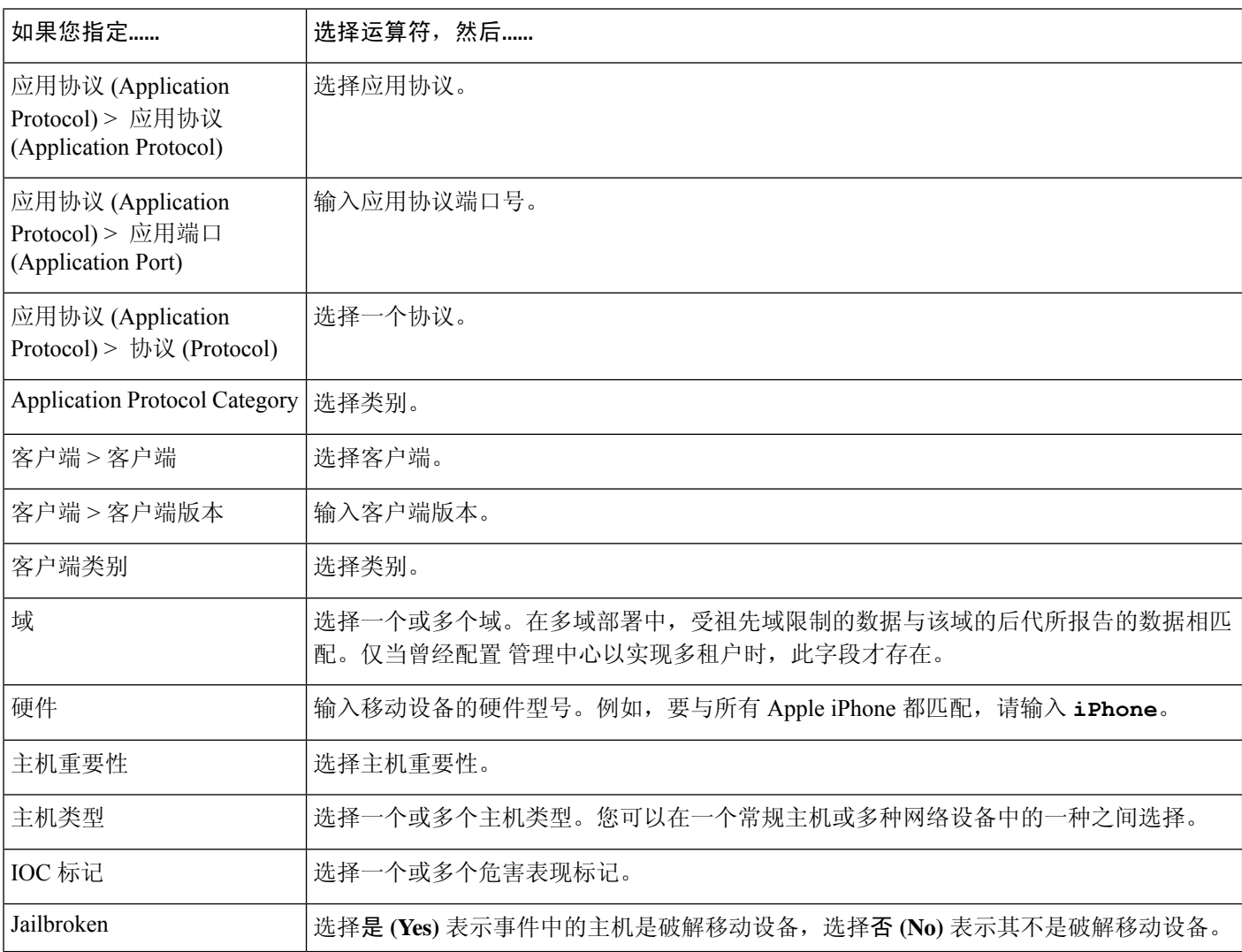

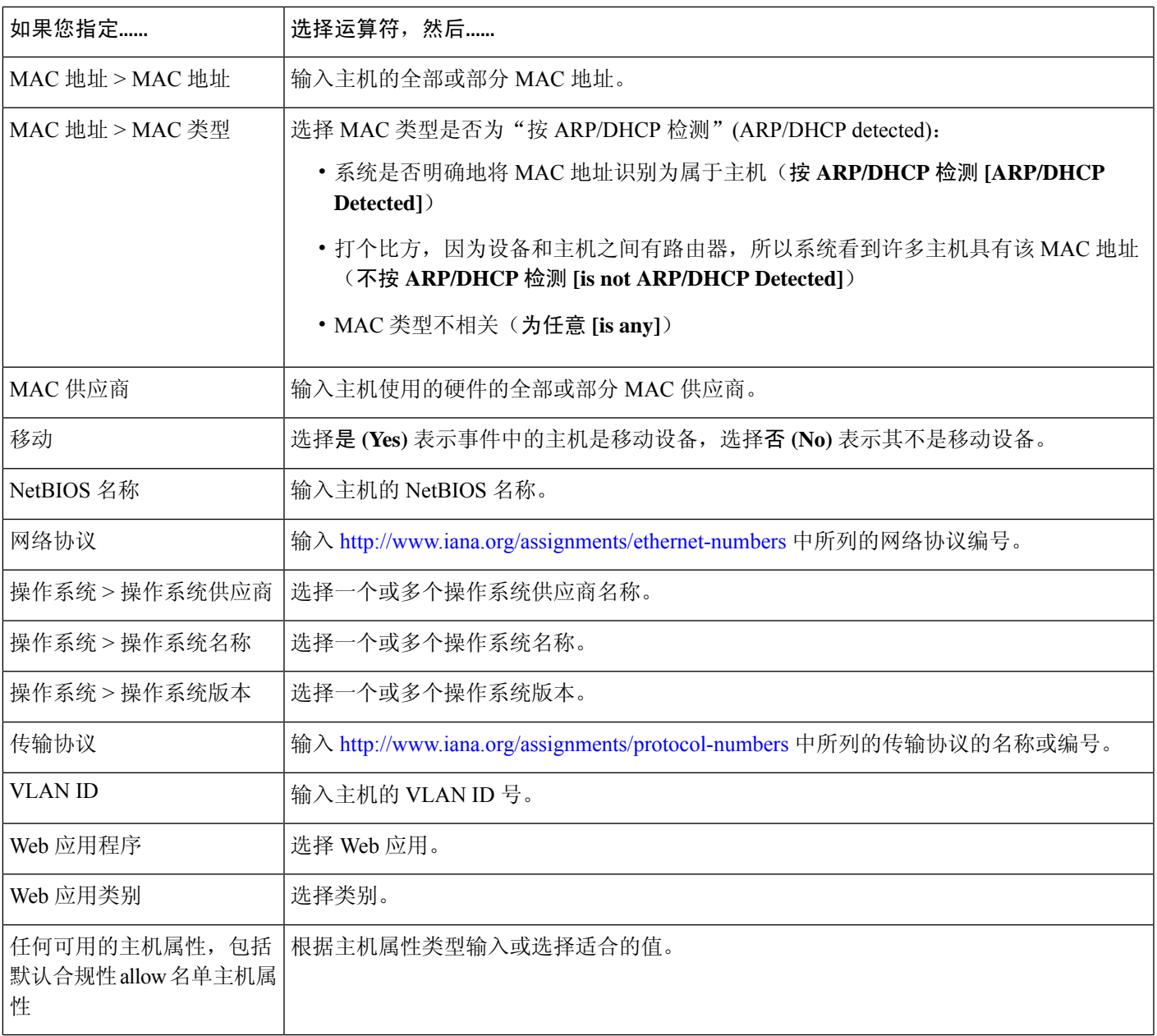

#### 使用隐含或通用客户端来构建主机配置文件限定条件

如果系统报告检测到的客户端使用的应用协议名称后跟 client(例如, HTTPS client), 则该 客户端是隐含或通用客户端。在这些情况下,系统未检测到特定客户端,但根据服务器响应流量推 断客户端的存在。

要使用隐含或通用客户端创建主机配置文件限定条件,应限制使用在响应方主机上而不是客户端上 运行的应用协议。

#### 使用事件数据来构建主机配置文件限定条件

在构建主机配置文件限定条件时,通常可以使用关联规则的基础事件中的数据。

例如,当系统检测到受监控主机之一使用了特定浏览器时,假设触发关联规则。进一步假设,当检 测此使用时,如果浏览器版本不是最新版本,则您要生成事件。

您可将主机配置文件限定条件添加到此关联规则,以便只有在客户端 **(Client)** 是事件客户端 **(Event Client)**,但客户端版本 **(Client Version)** 不是最新版本的情况下才会触发规则。

#### 主机配置文件限定条件示例

下列主机配置文件限定条件会限制关联规则,以便该规则仅在涉及作为其基础的发现事件的 主机运行一个 Microsoft Windows 版本时才触发。

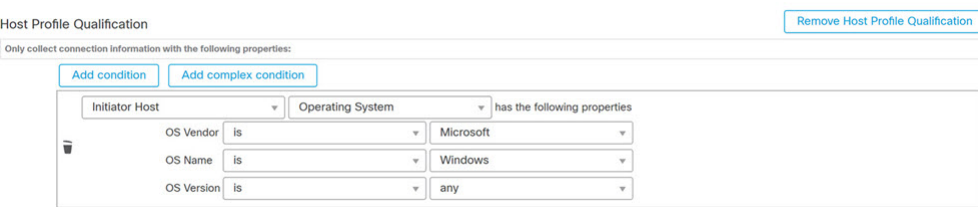

#### 相关主题

[主机数据字段](management-center-admin-73_chapter36.pdf#nameddest=unique_892)

### 用户资格的语法

如果您使用连接事件、入侵事件、发现事件或主机输入事件触发关联规则,则您可以基于涉及事件 的用户的标识限制该规则。此限制称为用户资格。例如,您可以限制关联规则,以便仅当源用户或 目标用户源自销售部门时才会触发关联规则。

不能将用户资格添加到在流量量变曲线发生更改或检测到用户活动时触发的关联规则中。此外,系 统还通过在身份领域中建立的管理中心-服务器连接获取用户详细信息。该信息不能提供给数据库中 的所有用户。

当构建用户资格时,先指定要用于限制关联规则的身份。可选择的身份取决于规则的基础事件类型:

- 连接事件 选择发起方身份或响应方身份。
- 入侵事件 选择目标身份或源身份。
- 发现事件 选择主机身份 **(Identity on Host)**。
- 主机输入事件 选择主机身份 **(Identity on Host)**。

下表介绍如何构建关联规则的用户资格。

#### 表 **11:** 用户资格的语法

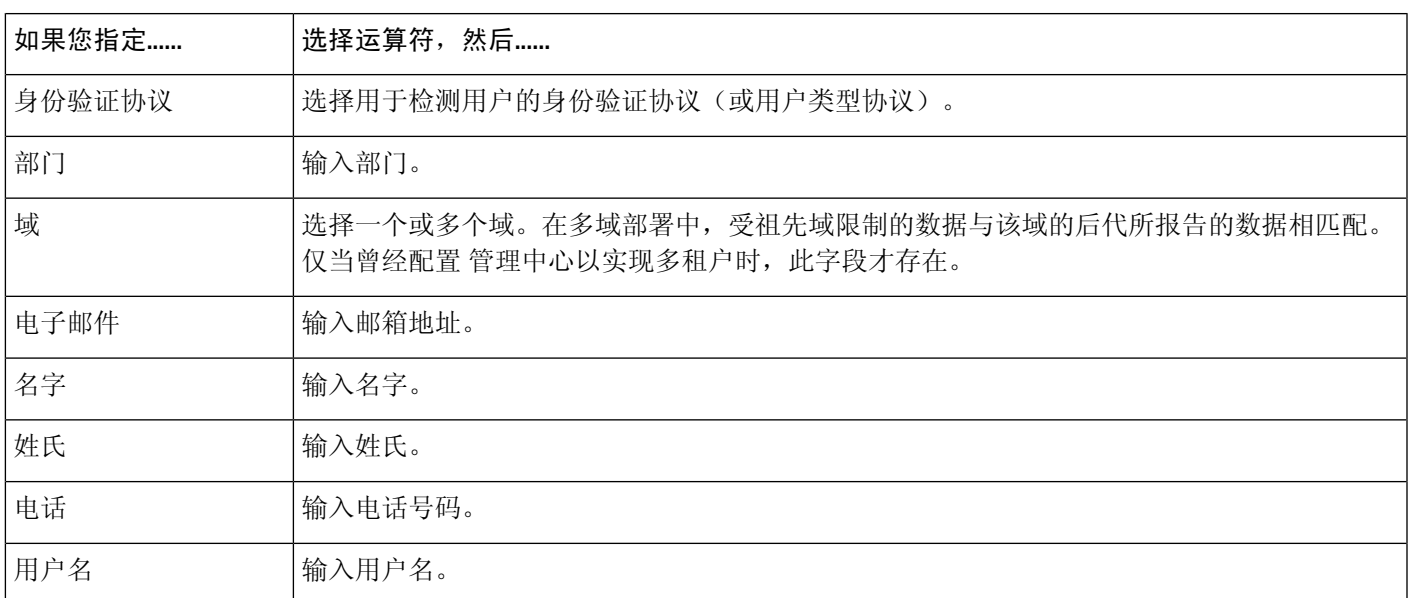

#### 相关主题

用户数据字段

### 连接跟踪器

连接跟踪器限制关联规则,以便在满足规则的初始标准后(包括主机配置文件和用户资格),系统 开始跟踪某些连接。如果跟踪的连接满足在指定的时间段内收集到的其他条件,则系统会为规则生 成关联事件。

## $\boldsymbol{\mathcal{Q}}$

通常,连接跟踪器监控非常具体的流量,而且当被触发时,仅运行指定的一段时间。将连接跟踪器 与流量量变曲线进行对比,发现后者一般监控的网络流量范围比较广并且持续运行。 提示

连接跟踪器可以通过两种方法生成事件。

#### 满足条件时,立即触发的连接跟踪器

可以配置连接跟踪器,以便在网络流量满足跟踪器的条件时,立即触发关联规则。如果出现这种情 况,即使还没有超过超时周期,系统也为该连接跟踪器实例停止跟踪连接。如果此前触发关联规则 的相同类型的策略违规再次发生,则系统可创建新的连接跟踪器。

但是,如果在网络流量满足连接跟踪器中的条件之前时间到期,则系统不会生成关联事件,并且还 会停止跟踪该规则实例的连接。

例如,只有在特定类型的连接发生的次数超过一定时间周期内的具体次数时,连接跟踪器才可以通 过生成关联事件作为一种事件阈值。或者,只有在初始连接之后,系统检测到过多数据传输时,才 可以生成关联事件。

#### 在超时期结束时触发的连接跟踪器

可以配置连接跟踪器,以便连接跟踪器可依靠在整个超时周期内搜集到的数据,因此在超时期结束 前,您不能触发该连接跟踪器。

例如,如果将连接跟踪器配置为在特定时间段内检测到的字节数少于特定的传输字节数时触发,则 系统在那段时间终止前处于等待状态,然后再在网络流量满足该条件时生成事件。

### 添加连接跟踪器

开始之前

• 根据连接、入侵、发现、用户身份或主机输入事件创建关联策略。不能将连接跟踪器添加到基 于恶意软件事件或流量量变曲线更改的规则。

#### 过程

- 步骤 **1** 在关联策略编辑器中,点击添加连接跟踪器 **(Add Connection Tracker)**。
- 步骤 2 指定要跟踪的连接;请参阅连接跟踪器的语法,第 24 页。
- 步骤3 根据跟踪的连接,指定要生成关联事件的时间;请参阅连接跟踪器事件的语法,第27页。
- 步骤 **4** 指定在此期间必须满足跟踪器的条件的时间间隔(单位:秒、分或小时)。

### 连接跟踪器的语法

下表介绍如何构建指定要跟踪的连接种类的连接跟踪器条件。

#### 表 **12:** 连接跟踪器的语法

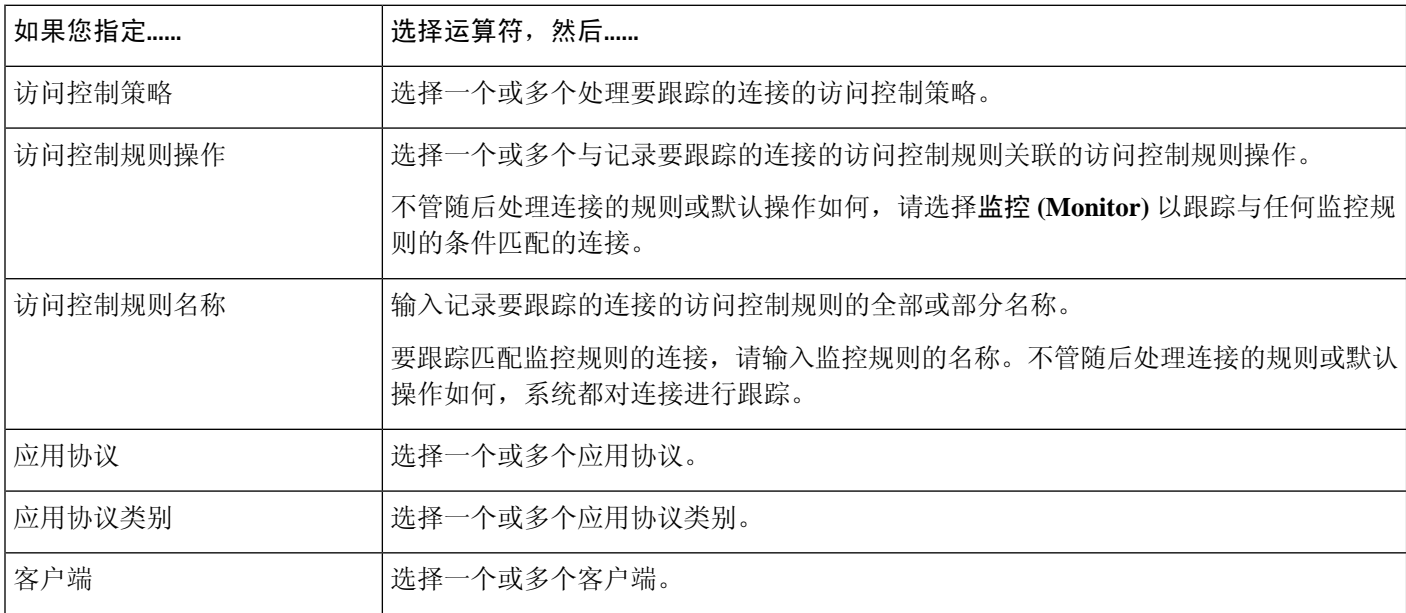

 $\mathbf{l}$ 

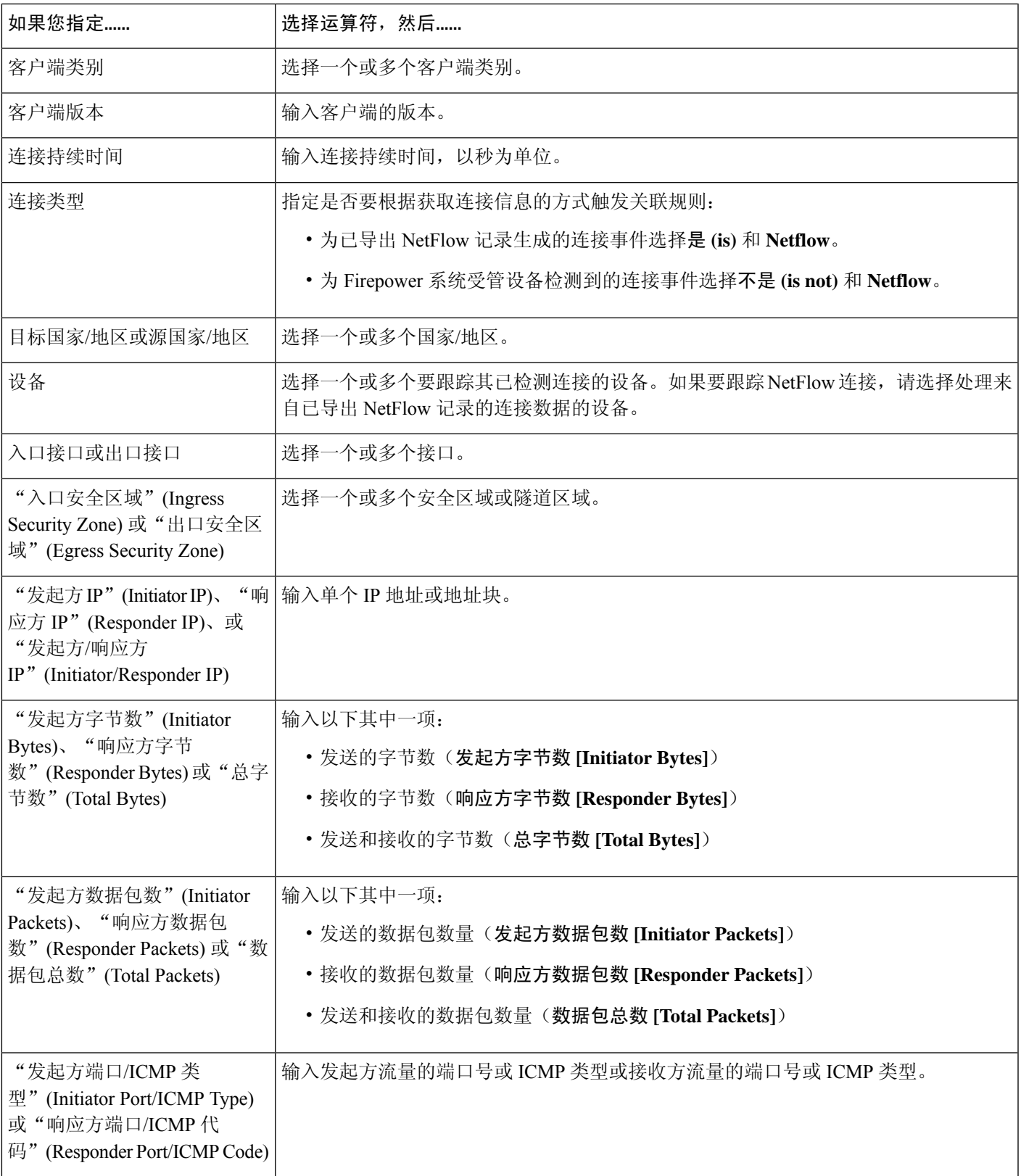

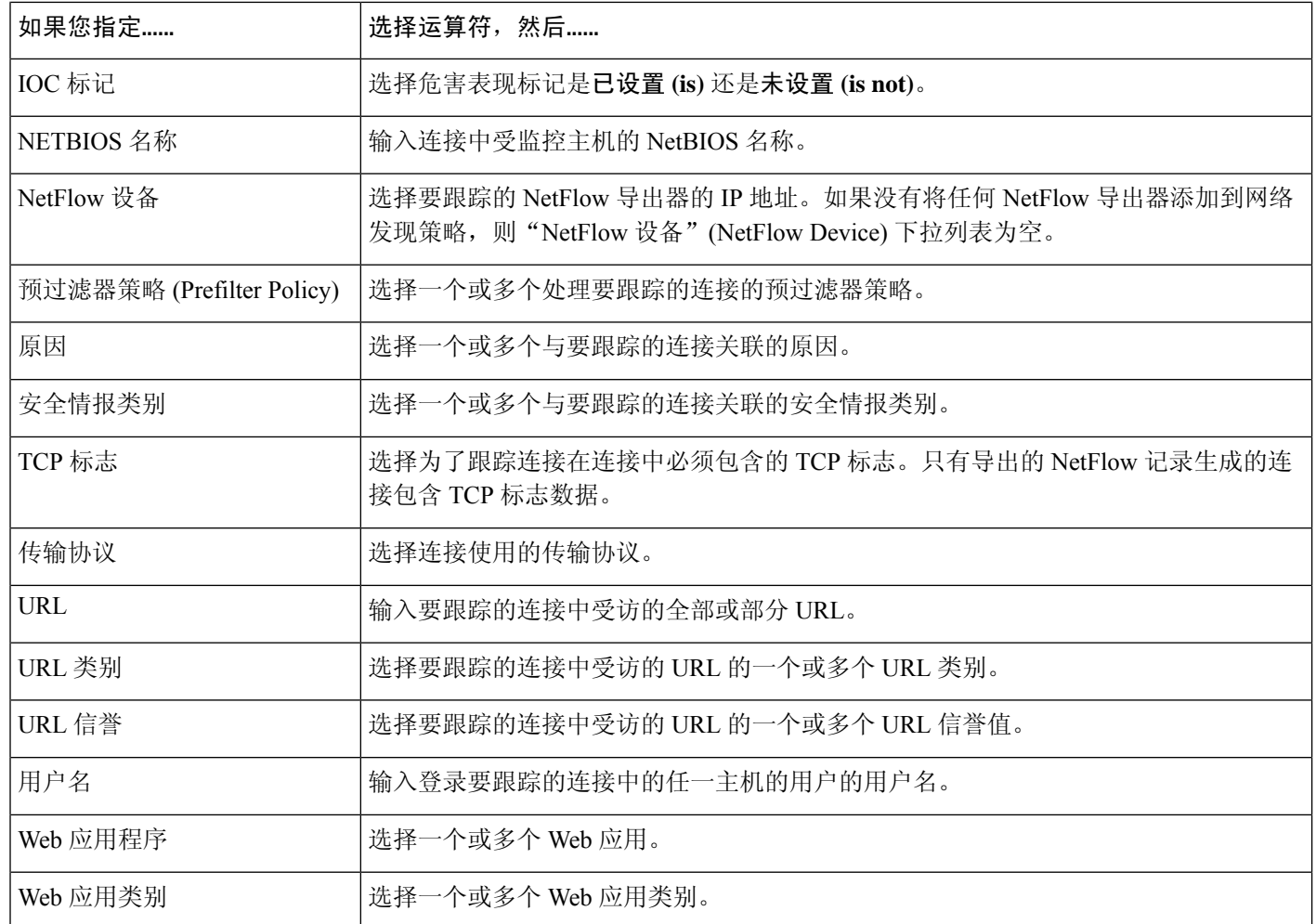

#### 使用事件数据构建连接跟踪器

在构建连接跟踪器时,通常可以使用关联规则的基础事件中的数据。

例如,假设系统检测到新客户端时会触发关联规则。将连接跟踪器添加到此类型的关联规则时,系 统会自动向跟踪器填充指向基础事件的限制:

- 发起方**/**响应方 **IP (Initiator/Responder IP)** 设置为事件 **IP** 地址 **(Event IP Address)**。
- 客户端 **(Client)** 设置为事件客户端 **(Event Client)**。

$$
\boldsymbol{\mathcal{L}}
$$

要跟踪特定 IP 地址或 IP 地址块的连接,请点击切换至手动输入 **(switch to manual entry)** 以手动指 定 IP。点击 **switch to event fields** 返回以使用事件中的 IP 地址。 提示

#### 相关主题

连接和 [安全相关连接](management-center-admin-73_chapter32.pdf#nameddest=unique_753) 事件字段

### [Firepower](management-center-admin-73_chapter1.pdf#nameddest=unique_64) 系统 IP 地址约定

### 连接跟踪器事件的语法

下表介绍如何构建指定何时基于正在跟踪的连接生成关联事件的连接跟踪器条件。

#### 表 **13:** 连接跟踪器事件的语法

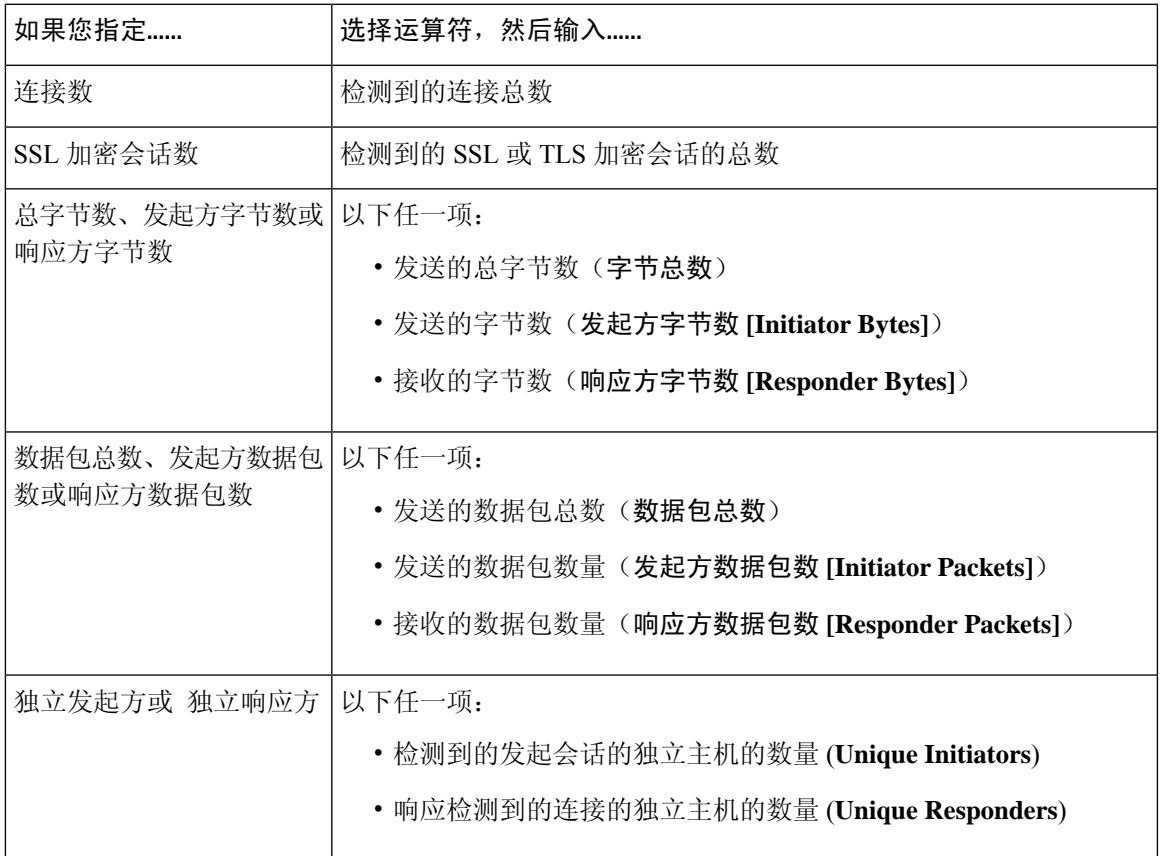

### 外部主机连接过多的配置示例

考虑这样一个场景:您将敏感文件存档到网络 10.1.0.0/16 上,而且该网络外的主机通常不向网络内 的主机发起连接。网络外的主机偶尔会发起连接,但您已确定如果在两分钟内发起四次或更多次的 连接,则说明有令人担心的问题。

下图所示规则规定当 10.1.0.0/16 网络外的主机向网络内的主机发起连接时,系统将开始跟踪符合该 标准的连接。然后,如果系统在两分钟内检测到匹配该签名的四次连接(包括原始连接),系统会 生成关联事件。

Add User Qua

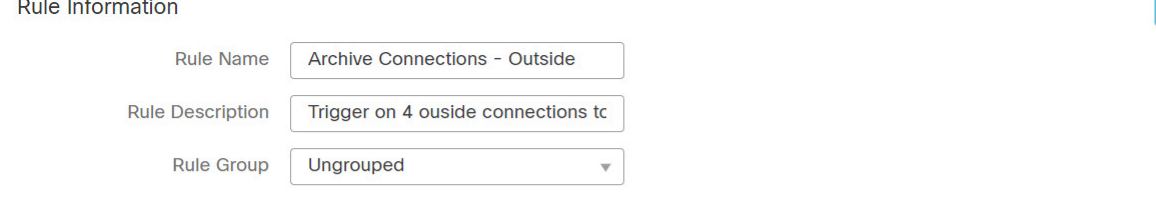

#### Select the type of event for this rule

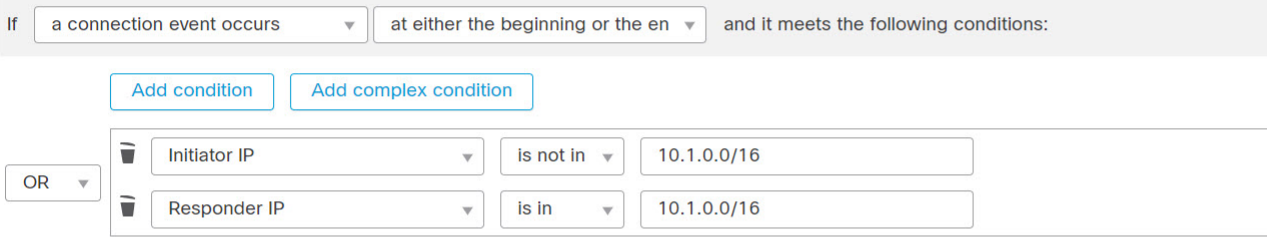

#### **Connection Tracker**

... start tracking connections that meet the following conditions:

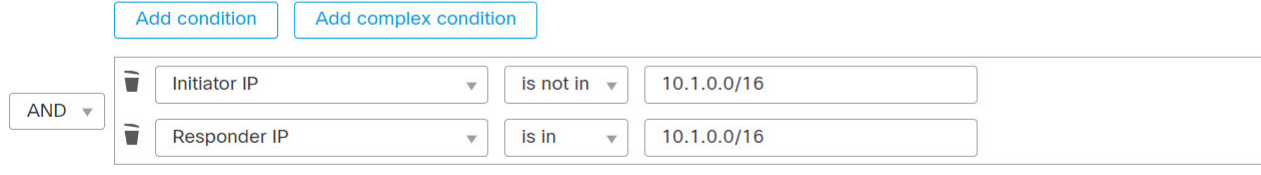

... and generate an event if:

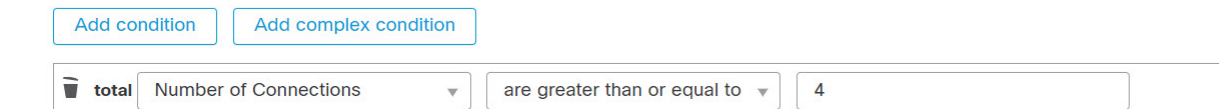

下图显示网络流量如何触发上述关联规则。

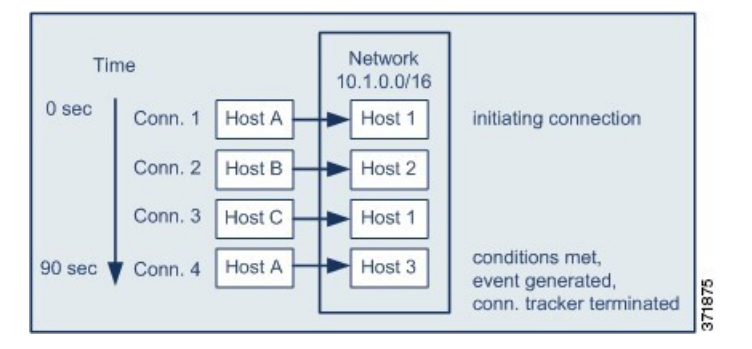

在本示例中,系统检测到满足关联规则基本条件的连接,即系统检测到从 10.1.0.0/16 网络外的主机 到该网络内主机的连接。这样创建连接跟踪器。

处理连接跟踪器的阶段如下:

- 首先,当系统检测到从网络外的主机 A 向网络内的主机 1 进行的连接时,系统开始跟踪连接。
- 系统又检测到符合连接跟踪器特征的两次连接:Host B 至 Host 2 和 Host C 至 Host 1。
- 当在两分钟的时间限制内 Host A 连接到 Host 3 时, 系统检测到第四次符合特征的连接。满足规 则条件。
- 最后,系统生成关联事件,且系统停止跟踪连接。

### **BitTorrent** 数据传输过多的配置示例

考虑这样一个场景:您希望在初始连接受监控网络的任何主机后,如果系统检测到 BitTorrent 数据 传输量过多,则生成一个关联事件。

下图显示当系统检测到受监控网络上的 BitTorrent 应用协议时触发的关联规则。该规则具有限制规 则的连接跟踪器,以便仅当受监控网络(在本例中为 10.1.0.0/16)上的主机在出现初始策略违规后 的五分钟内通过 BitTorrent 传输的总数据超过 7 MB (7340032 字节) 时触发该规则。

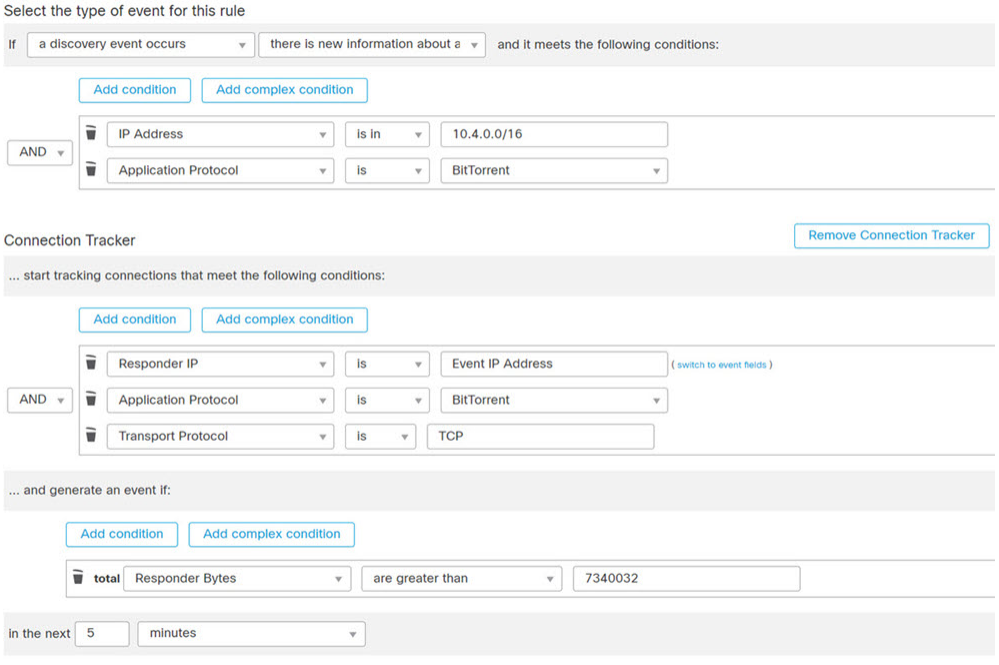

下图显示网络流量如何触发上述关联规则。

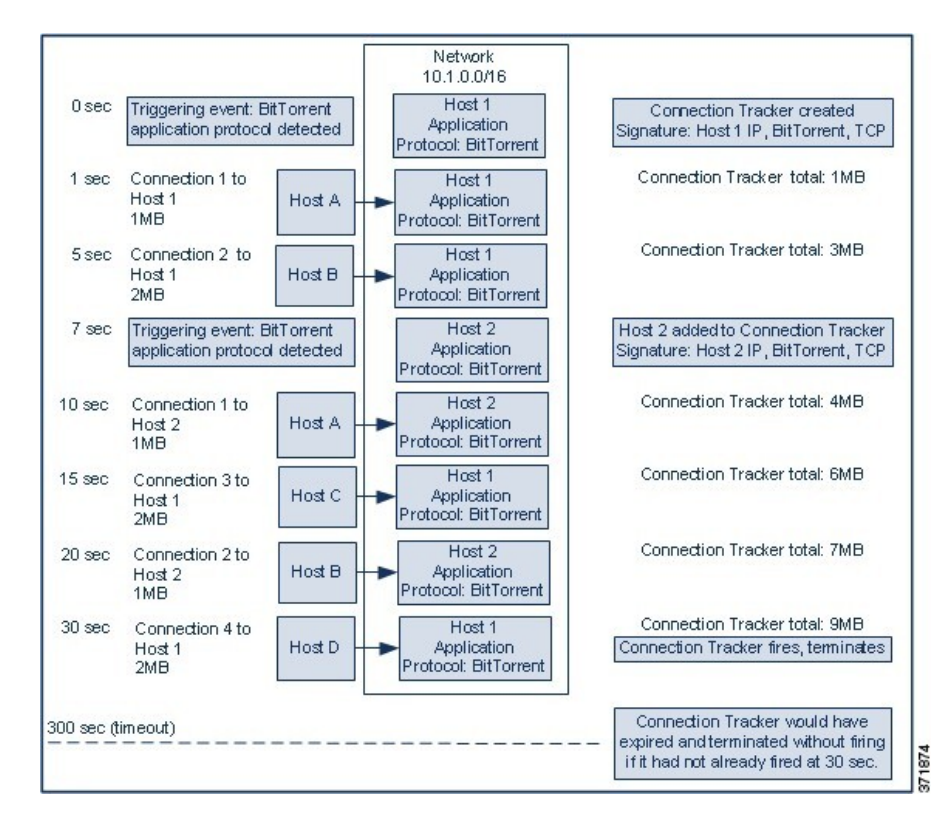

在本示例中,系统在两个不同的主机上检测到 BitTorrent TCP 应用协议:Host 1 和 Host 2。这两台主 机通过 BitTorrent 将数据传输到其他四台主机: Host A、Host B、Host C 和 Host D。

处理该连接跟踪器的阶段如下:

- •首先,当系统检测到 Host 1 上的 BitTorrent 应用协议时, 系统开始跟踪 0 秒标记处的连接。请 注意,如果系统在接下来的 5 分钟 (到 300 秒标记)内未检测到 7 MB 的 BitTorrent TCP 传输数 据,则连接跟踪器将过期。
- 5 秒钟时, Host 1 已经传输符合特征的 3 MB 数据:
	- •在 1 秒标记处时,从 Host 1 传输至 Host A 的 1 MB 的数据量 ( 1MB 符合连接跟踪器条件 的 BitTorrent 总流量)
	- 在 5 秒标记处时, 从 Host 1 传输至 Host B 的 2MB 的数据量(总共 3MB)
- •在 7 秒种时,系统在 Host 2 上检测到 BitTorrent 应用协议,同时也开始跟踪该主机的 BitTorrent 连接。
- 在 20 秒种时,系统已经检测到从 Host 1 和 Host 2 传输的符合特征的其他数据:
	- 在 10 秒标记处时, 从 Host 2 传输至 Host A 的 1MB 的数据量(总共 4MB)
	- 在 15 秒标记处时, 从 Host 1 传输至 Host C 的 2 MB 的数据量(总共 6 MB)
	- •在 20 秒标记处时,从 Host 2 传输至 Host B 的 1MB 的数据量(总共 7MB)
- · 尽管 Host 1 和 Host 2 目前已经传输 7 MB 的 BitTorrent 综合数据, 但因为传输字节总数必须超 过 7 MB,所以规则不会触发(响应方字节数超过 **7340032 [Responder Bytes are greater than 7340032]**)。此时,如果系统在跟踪器超时期间余下的 280 秒内没有检测到其他 BitTorrent 数据 传输,则跟踪器过期且系统不会生成关联事件。
- 但是,在 30 秒钟时,系统检测到其他 BitTorrent 传输,且满足规则条件:

• 在 30 秒标记处时, 2 MB 数据从 Host 1 传输至 Host D (总共 9 MB)

• 最后,系统会生成关联事件。此外,尽管5分钟的周期尚未过期,但是在该连接跟踪器示例中, 系统也停止跟踪连接。如果此时系统检测到使用 BitTorrent TCP 应用协议的新连接, 则系统会 创建新的连接跟踪器。请注意,在 Host 1 向 Host D 传输总计 2 MB 的数据后,系统生成关联事 件,因为其在会话终止后才会计算连接数据。

## 暂停和非活动周期

您可以在关联规则中配置暂停周期。当关联规则触发时,即使在指定间隔期间违反该规则,暂停周 期也会指示系统在该间隔内停止触发该规则。在暂停周期过后,规则可以再次触发(并开始进入新 的暂停周期)。

例如,您网络上的某个主机可能不应产生流量。每当系统检测到涉及该主机的连接时都会触发一个 的简单关联规则,致使可能在短时间内创建多个关联事件,具体取决于发往和来自该主机的网络流 量。要限制披露策略违规的关联事件数量,可以添加暂停周期,以便仅为系统检测到的涉及该主机 的第一个连接(在指定的时间周期内)生成关联事件。

此外,还可以在关联规则中设置非活动周期。在非活动周期,关联规则将不会触发。您可以将非活 动周期设置为每日、每周或每月循环。例如,您每天可能会对内部网络执行夜间 Nmap 扫描, 以查 找主机操作系统的变化情况。在这种情况下,可以对扫描时间和期间影响到的关联规则设置一个每 天非活动周期,以便那些规则不会被错误地触发。

### 关联规则构建机制

您可通过指定触发条件来构建关联规则。您可以在条件中使用的语法会根据您正在创建的元素而变 化,但是机制相同。

大多数条件有三部分:类别、运算符和值。

- 可选择的类别取决于您是在构建关联规则触发器、主机配置文件限定条件、连接跟踪器还是用 户资格。在关联规则触发器中,类别的划分进一步取决于规则的基础事件类型。某些条件可能 包含多个类别,每个类别都可能有自己的运算符和值。
- 条件的可用运算符取决于类别。
- 可用于指定条件值的语法取决于类别和运算符。有时侯,您可以在文本字段键入值。有时候, 您可以从下拉列表中选择一个值(或多个值)。

例如,如果要在每次检测到新主机时都生成关联事件,则可以创建无条件的简单规则。

Select the type of event for this rule

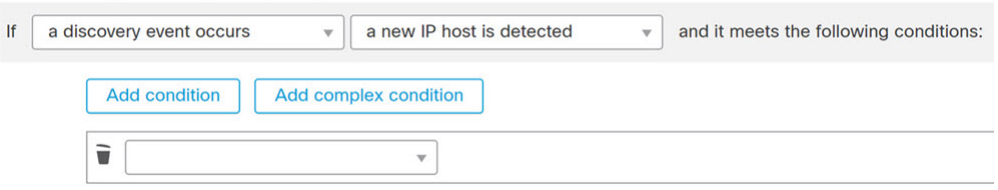

如果要在仅当 10.4.x.x 网络中检测到该新的主机时进一步限制规则并生成事件,则可以添加一个条 件。

Select the type of event for this rule

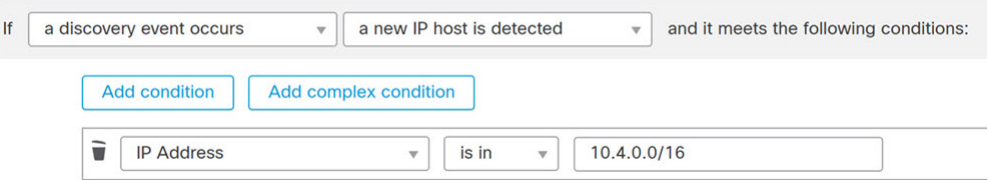

当构建的结构不止一个条件时,必须使用**AND**或**OR**运算符将这些条件结合起来。相同级别的条件 会被放在一起评估:

- **AND** 运算符要求必须满足其控制的级别上的所有条件。
- **OR** 运算符要求必须满足其控制的级别上的至少一个条件。

检测 10.4.x.x 网络和 192.168.x.x 网络上的非标准端口的 SSH 活动的以下规则具有四个条件,底部的 两个的条件较复杂。

Select the type of event for this rule

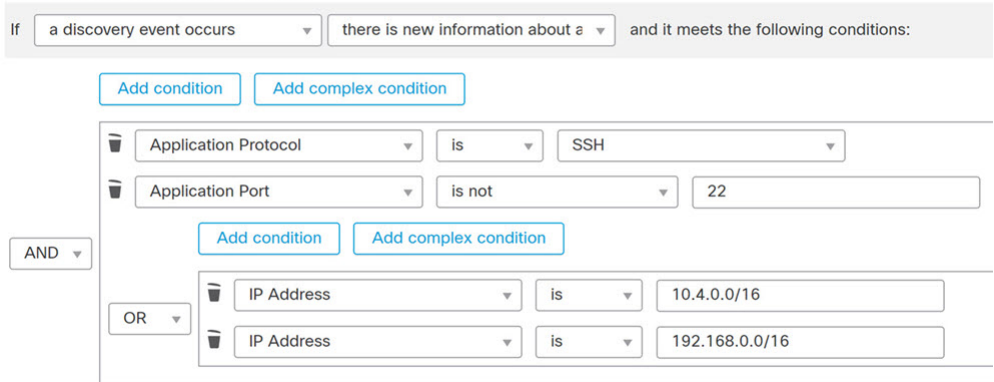

从逻辑上讲,该规则被评估如下:

(A and B and (C or D))

表 **14:** 规则评估

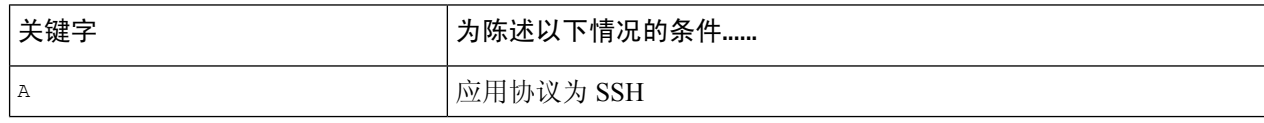

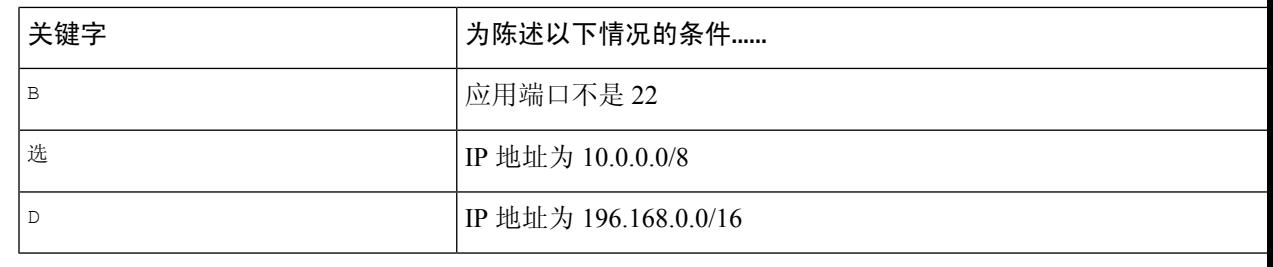

### $\triangle$

评估触发常见事件的复杂关联规则可降低系统的性能。例如,系统必须根据每个已记录的连接评估 的多条件规则可能会导致资源超载。 注意

### 关联规则中的添加和连接条件

#### 过程

步骤 **1** 在关联规则编辑器中,添加简单或复杂条件:

- 简单 点击添加条件 **(Add condition)**。
- 复杂 点击添加复杂条件 **(Add complex condition)**。

步骤 **2** 通过从条件左侧的下拉列表中选择 **AND** 或 **OR** 运算符来连接条件。

#### 示例:简单和复杂条件

下图显示具有使用 **OR** 运算符结合的两个简单条件的关联规则。

Select the type of event for this rule

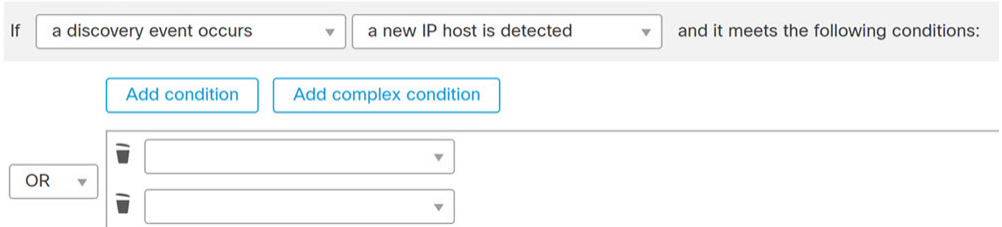

下图显示具有使用**OR**运算符结合的一个简单条件和一个复杂条件的关联规则。复杂条件包 括使用 **AND** 运算符结合的两个简单条件。

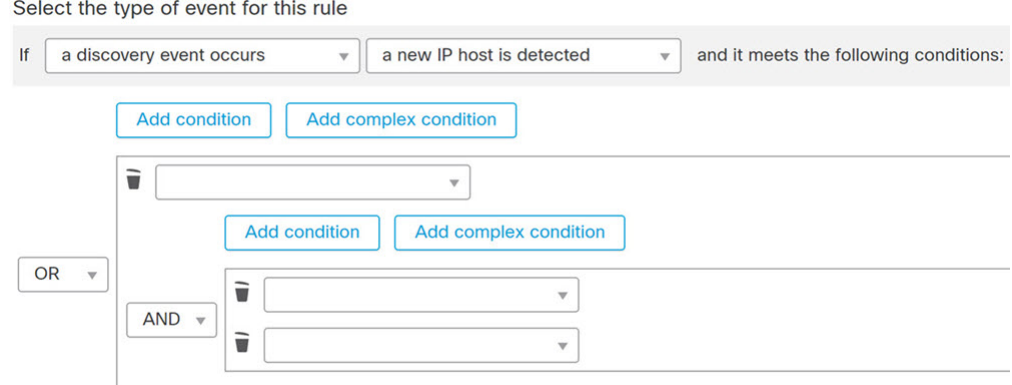

### 在关联规则条件中使用多个值

在构建关联条件且条件语法允许您从下拉列表中选择值时,通常可以从列表中选择多个值。

#### 过程

步骤 **1** 在关联条件编辑器中,构建条件,选择 **is in** 或 **is not in** 作为运算符。

步骤 **2** 点击文本字段或编辑 **(Edit)** 链接的任意位置。

步骤 **3** 在可用 **(Available)** 下,选择多个值。也可以点击并拖动以选择多个相邻值。

步骤 **4** 点击右箭头 (**>**) 将选定条目移动到选定项 **(Selected)** 中。

步骤 **5** 点击确定 **(OK)**。

## 管理关联规则

在多域部署中,系统会显示在当前域中创建的关联规则和组,您可以对这些关联规则和组进行编辑。 它还显示祖先域中的所选关联规则和组,您无法对这些关联规则和组进行编辑。要查看和编辑在较 低域中创建的关联规则和组,请切换至该域。

$$
\mathscr{O}
$$

注释 如果配置暴露有关不相关域的信息(包括名称、受管设备等),则系统不会显示祖先域的配置。

对活动关联策略中的规则进行的更改会立即生效。

#### 开始之前

• 如果要删除规则,请从所有关联策略中将其删除,如管理关联策略,第4页中所述。

#### 过程

步骤1 选择 策略 > 关联, 然后点击 规则管理。

- 步骤 **2** 管理规则:
	- 创建 点击创建规则 (Create Rule); 请参阅配置关联规则, 第5页。
	- 创建组 点击创建组 **(Create Group)**,输入组的名称,然后点击保存 **(Save)**。要向组中添加规 则,请编辑该规则。
	- 编辑 点击 编辑(✔);请参阅 配置关联规则 ,第 5 页。 如果显示视图(◆),则表明配 置属于祖先域,或者您没有修改配置的权限。
	- 删除规则或规则组 点击 删除( )。删除规则组会对规则取消分组。 如果控件呈灰色显示, 则表明配置属于祖先域,或者您没有修改配置的权限。

# 配置关联响应组

您可以创建警报和补救的关联响应组,然后将该组激活并分配到活动关联策略中的关联规则。当网 络流量与关联规则相匹配时,系统会启动所有分组的响应。

在活动关联策略中使用时,对活动组或其任何分组响应的更改会立即生效。

#### 过程

- 步骤1 选择策略 > 关联, 然后点击组。
- 步骤 **2** 点击 **Create Group**。
- 步骤 **3** 输入 **Name**。
- 步骤 **4** 如果在创建后激活组,请选中活动 **(Active)** 复选框。 已停用的组不会启动响应。
- 步骤 **5** 选择对组的可用响应**(Available Responses)**,然后点击向右箭头(**>**)以将其移至组中的响应**(Responses in Group)**。要向另一边移动响应,请使用向左箭头 (**<**)。
- 步骤 **6** 点击保存 **(Save)**。

下一步做什么

• 如果在创建后未激活组并要立即将其激活,请点击滑块。

#### 相关主题

Cisco Secure Firewall [Management](management-center-admin-73_chapter20.pdf#nameddest=unique_457) Center 警报响应 [补救简介](management-center-admin-73_chapter41.pdf#nameddest=unique_42)

## 管理关联响应组

如果关联策略中没有使用响应组,可以删除该组。删除响应组将取消对响应的分组。您也可以在不 删除响应组的情况下,暂时停用响应组。这样可以在系统中保留响应组,但在违反策略时不会启动 响应组。

在多域部署中,系统会显示在当前域中创建的组,您可以对其进行编辑。系统还会显示在祖先域中 创建的组,您不可以对其进行编辑。要查看和编辑在较低域中创建的组,请切换至该域。

对活动的、正在使用的相应组进行的更改会立即生效。

#### 过程

步骤 **1** 选择策略 > 关联,然后点击组。

- 步骤 **2** 管理响应组:
	- 激活或停用 点击滑块。如果控件呈灰色显示, 则表明配置属于祖先域, 或者您没有修改配置 的权限。
	- 创建 点击**创建组 (Create Group)**; 请参阅配置关联响应组, 第 35 页。
	- •编辑 点击 编辑( ◇ ):请参阅 配置关联响应组 ,第 35 页。 如果显示视图( ◆ ),则表明 配置属于祖先域,或者您没有修改配置的权限。
	- 删除 点击 删除(■)。 如果控件呈灰色显示, 则表明配置属于祖先域, 或者您没有修改配置 的权限。

当地语言翻译版本说明

思科可能会在某些地方提供本内容的当地语言翻译版本。请注意,翻译版本仅供参考,如有任何不 一致之处,以本内容的英文版本为准。